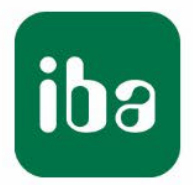

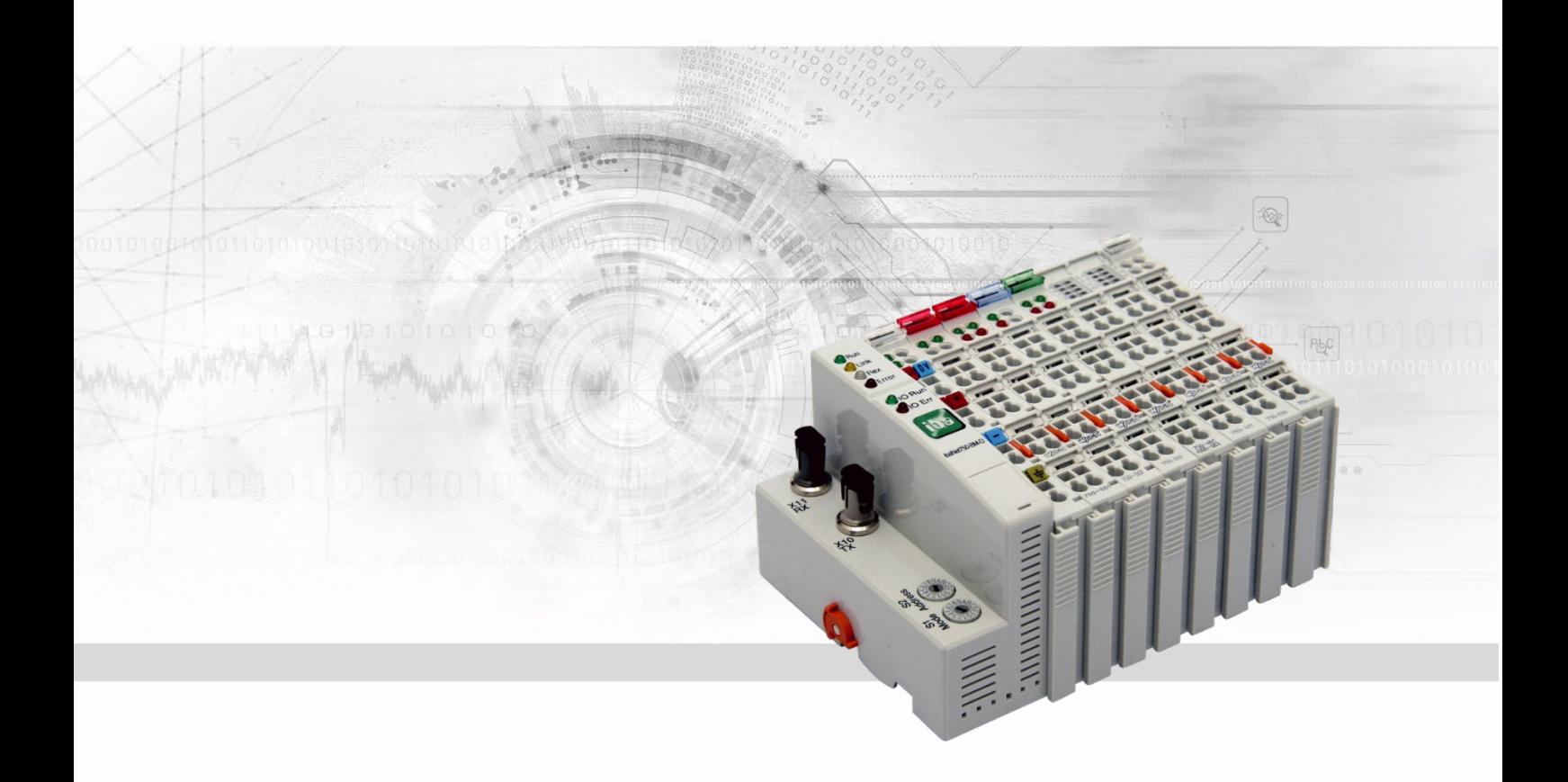

# **ibaNet750-BM-D**

# Dezentrales E/A-System

# Handbuch

Ausgabe 2.1

Messsysteme für Industrie und Energie www.iba-ag.com

#### **Hersteller**

iba AG

Königswarterstr. 44

90762 Fürth

**Deutschland** 

#### **Kontakte**

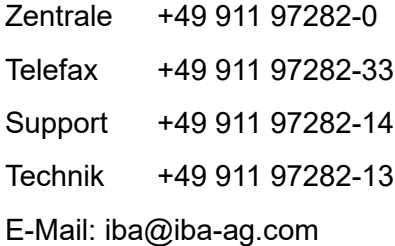

Web: www.iba-ag.com

Weitergabe sowie Vervielfältigung dieser Unterlage, Verwertung und Mitteilung ihres Inhalts sind nicht gestattet, soweit nicht ausdrücklich zugestanden. Zuwiderhandlungen verpflichten zu Schadenersatz.

© iba AG 2023, alle Rechte vorbehalten.

Der Inhalt dieser Druckschrift wurde auf Übereinstimmung mit der beschriebenen Hard und Software überprüft. Dennoch können Abweichungen nicht ausgeschlossen werden, so dass für die vollständige Übereinstimmung keine Garantie übernommen werden kann. Die Angaben in dieser Druckschrift werden jedoch regelmäßig aktualisiert. Notwendige Korrekturen sind in den nachfolgenden Auflagen enthalten oder können über das Internet heruntergeladen werden.

Die aktuelle Version liegt auf unserer Website www.iba-ag.com zum Download bereit.

#### **Schutzvermerk**

Windows® ist eine Marke und eingetragenes Warenzeichen der Microsoft Corporation. Andere in diesem Handbuch erwähnte Produkt- und Firmennamen können Marken oder Handelsnamen der jeweiligen Eigentümer sein.

#### **Zertifizierung**

Das Produkt ist entsprechend der europäischen Normen und Richtlinien zertifiziert. Dieses Produkt entspricht den allgemeinen Sicherheits- und Gesundheitsanforderungen.

Weitere internationale landesübliche Normen und Richtlinien wurden eingehalten.

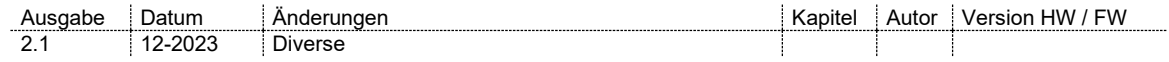

# Inhaltsverzeichnis

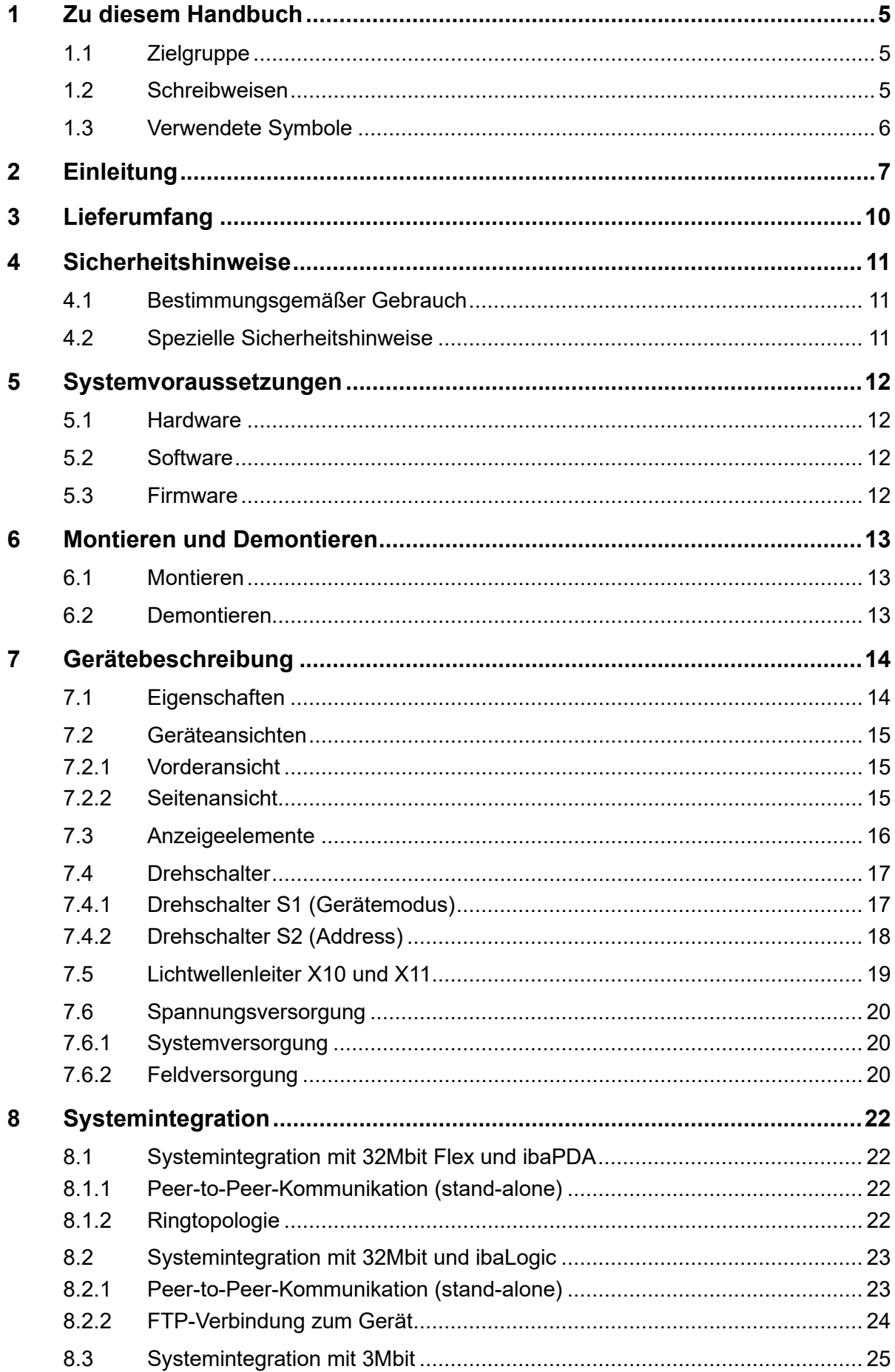

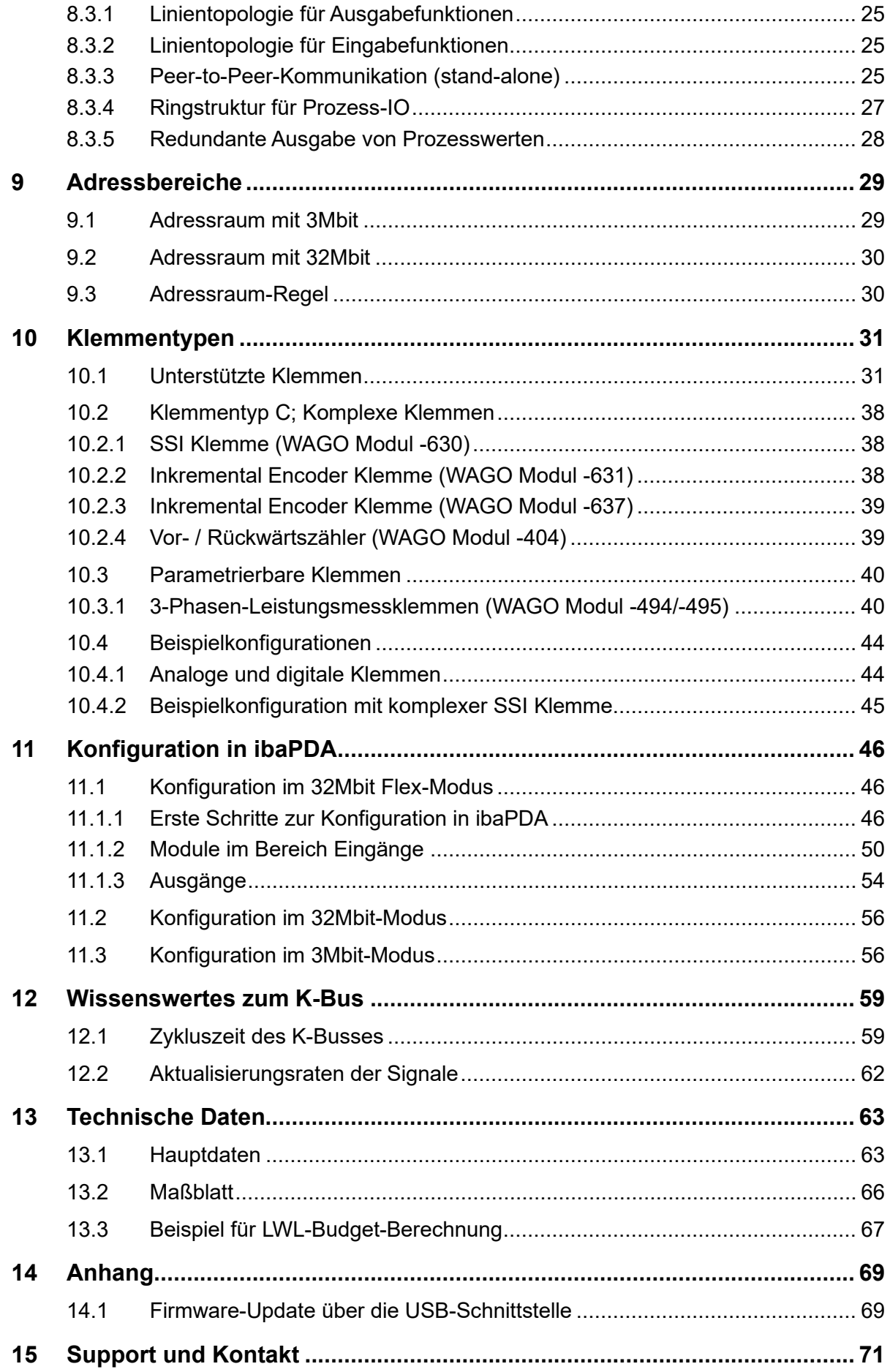

# <span id="page-4-0"></span>**1 Zu diesem Handbuch**

Dieses Handbuch beschreibt den Aufbau, die Anwendung und die Bedienung des Gerätes ibaNet750-BM-D.

# <span id="page-4-1"></span>**1.1 Zielgruppe**

Im Besonderen wendet sich dieses Handbuch an ausgebildete Fachkräfte, die mit dem Umgang mit elektrischen und elektronischen Baugruppen sowie der Kommunikationsund Messtechnik vertraut sind. Als Fachkraft gilt, wer auf Grund seiner fachlichen Ausbildung, Kenntnisse und Erfahrungen sowie Kenntnis der einschlägigen Bestimmungen die ihm übertragenen Arbeiten beurteilen und mögliche Gefahren erkennen kann.

# <span id="page-4-2"></span>**1.2 Schreibweisen**

In diesem Handbuch werden folgende Schreibweisen verwendet:

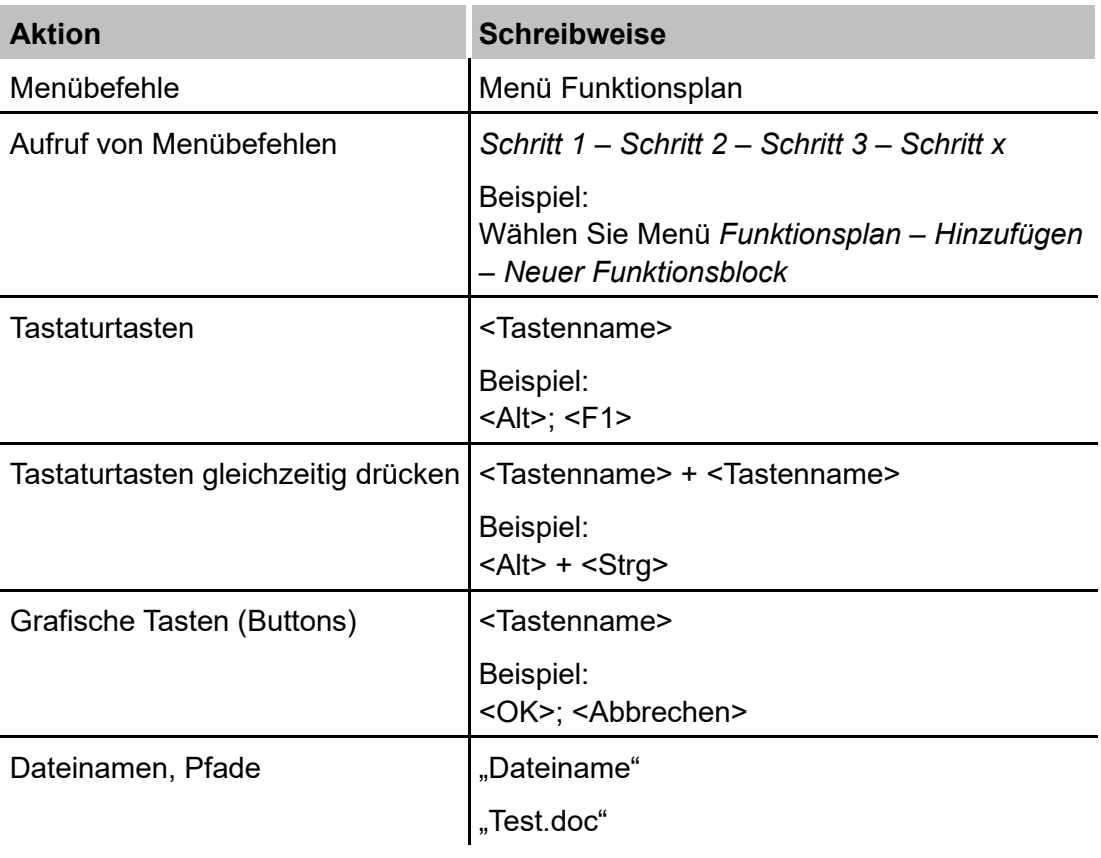

# <span id="page-5-0"></span>**1.3 Verwendete Symbole**

Wenn in diesem Handbuch Sicherheitshinweise oder andere Hinweise verwendet werden, dann bedeuten diese:

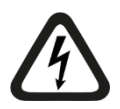

### **Gefahr! Stromschlag**

Wenn Sie diesen Sicherheitshinweis nicht beachten, dann droht die unmittelbare Gefahr des Todes oder schwerer Körperverletzung durch einen Stromschlag!

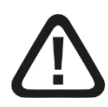

# **Gefahr!**

Wenn Sie diesen Sicherheitshinweis nicht beachten, dann droht die unmittelbare Gefahr des Todes oder der schweren Körperverletzung!

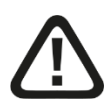

# **Warnung!**

Wenn Sie diesen Sicherheitshinweis nicht beachten, dann droht die mögliche Gefahr des Todes oder schwerer Körperverletzung!

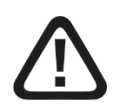

# **Vorsicht!**

Wenn Sie diesen Sicherheitshinweis nicht beachten, dann droht die mögliche Gefahr der Körperverletzung oder des Sachschadens!

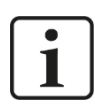

#### **Hinweis**

Ein Hinweis gibt spezielle zu beachtende Anforderungen oder Handlungen an.

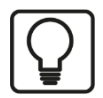

#### **Tipp**

Tipp oder Beispiel als hilfreicher Hinweis oder Griff in die Trickkiste, um sich die Arbeit ein wenig zu erleichtern.

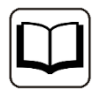

#### **Andere Dokumentation**

Verweis auf ergänzende Dokumentation oder weiterführende Literatur.

# <span id="page-6-0"></span>**2 Einleitung**

ibaNet750-BM-D ist ein Gerät zur Erweiterung des iba I/O-Spektrums mit I/O-Modulen der Serie 750 von WAGO und K-Bus-Klemmen von Beckhoff. Das Gerät ist die Brücke zwischen dem seriellen K-Bus und dem deterministischen optischen ibaNet-Übertragungsprotokoll.

Das WAGO I/O System ist eine ideale Ergänzung zum iba Peripheriespektrum. In das System können digitale und analoge WAGO/Beckhoff I/O-Klemmen einbezogen werden, außerdem Zähler, SSI-Geber, Widerstandsthermometer, Thermoelemente und Messbrücken.

An ein ibaNet750-BM-D-Gerät können max. 255 WAGO-I/O-Klemmen angeschlossen bzw. eine Datenmenge von max. 2048 Byte über den K-Bus übertragen werden.

Die Signale werden intern gewandelt und stehen über die LWL-Schnittstelle zur Verfügung. Die Anschaltung an ein Messwerterfassungssystem, wie ibaPDA, erfolgt über eine Lichtwellenleiterkarte vom Typ ibaFOB-D.

Dabei unterstützt das Gerät unterschiedliche ibaNet-Protokolle.

#### **32Mbit Flex**

Mit 32Mbit Flex werden sowohl Konfigurations- als auch Prozessdaten über eine bidirektionale LWL-Verbindung übertragen. ibaPDA erkennt die eingesetzten Klemmen automatisch und die Signale können per Mausklick ausgewählt und konfiguriert werden.

Mit dem ibaNet-Protokoll 32Mbit Flex lässt sich die Abtastrate frei auf bis zu 40 kHz einstellen. Dabei ist die maximal übertragbare Datenmenge abhängig von der gewählten Abtastrate. Hierbei gilt: Je höher die Abtastrate, desto kleiner ist die Datenmenge. Die Applikation ibaPDA ermittelt automatisch die maximal mögliche Abtastrate, die sich nach der gewünschten Datenmenge und der Anzahl der Geräte im Ring richtet.

Mit dem ibaNet-Protokoll 32Mbit Flex können bis zu 15 Geräte in einem Ring zusammengeschaltet werden. Die Begrenzung der Signale gilt dann für den gesamtem Ring. Die Entfernung der Geräte kann dabei bis zu 2 km betragen. In den Ring lassen sich auch andere 32Mbit Flex-fähige Geräte von iba integrieren.

#### **32Mbit**

Das 32Mbit-Protokoll ist insbesondere für den Einsatz mit ibaLogic ab Version 4.2.5.464 vorgesehen. Hiermit ist es nun auch möglich ein ibaNet750-BM-D-System mit einer Datenübertragungsrate von 32 Mbit/s an ibaLogic zu koppeln. Die Zykluszeit beträgt 500 µs, wobei bis zu 256 (REAL) / 512 (INT) analoge und digitale Signale übertragen werden. Für die Integration von Ausgangsklemmen ist eine bidirektionale LWL-Verbindung erforderlich.

#### **3Mbit**

Mit dem 3Mbit-Protokoll ist das Gerät kompatibel zum Vorgängermodell ibaNet750-BM. Bis zu 8 Geräte können in einer Linie mit reiner Eingabe- oder Ausgabefunktion zusammengeschaltet werden. Sind gleichzeitig Ein- und Ausgaben erforderlich, kann es in einer Ringstruktur betrieben werden. Darüber hinaus ist auch ein Einsatz ohne PC im Peer-to-Peer-Betrieb möglich. Die Zykluszeit beträgt in allen Einsatzfällen 1 ms.

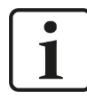

#### **Hinweis**

Beachten Sie, dass Modus 1 und 3 des Vorgängergeräts ibaNet750-BM nicht mehr unterstützt werden.

Eigenschaften der Anschaltung im 3Mbit-Modus:

- Gleichzeitiger Betrieb als Eingabe- und Ausgabestation möglich
- 32 + 32 analoge Ein- / Ausgänge plus 32 + 32 binäre Ein / Ausgänge **pro Station** oder
- bis zu 512 + 32 Binäreingänge plus 512 + 32 Binärausgänge oder
- Acht komplexe Klemmen (z. B. SSI, Inkrementalgeber usw.)
- Lichtwellenleiterkompatibel zu ibaPADU-8 bzw. ibaPADU-8-O, d. h. bis zu 8 Busadressen ( = Geräte an einem LWL Strang, Ring- oder Sterntopologie)
- Spannungsversorgung für die Module integriert (bis max. 1,5 A interne Last)
- Für den Betrieb mit ibaPDA gelten Einschränkungen bezüglich des Zeitverhaltens der Klemmen (keine simultane Abbildung möglich)
- □ Betrieb ohne PC möglich. Diese Betriebsart ermöglicht den "Ersatz" herkömmlicher Kupferleitungsbündel durch ibaNet750-BM-D Geräte (bis zu 8 x 136 digitale Signale in jeder Richtung auf 2 Lichtwellenleitern!)

ibaNet750-BM-D verhält sich am iba-Lichtwellenleiterbus identisch zu einem oder vier ibaPADU-8, ibaPADU-8AI-U/-I bzw. ibaPADU-8-O Gerät(en). Dies bedeutet, dass jedes Gerät 8 (bzw. 32) Analogkanäle (je 16 Bit) und 8 (bzw. 32) Binärkanäle (8 Bit), also insgesamt 17 + 17 (68 + 68) Byte Nettodaten zyklisch innerhalb von 1 ms senden und empfangen kann. Die Geräte lassen sich wie ibaPADU-8 (ibaPADU-8-O) kaskadieren (max. 8 Stück). Hierzu wandelt das Gerät den über Lichtwellenleiter ankommenden digitalen Datenstrom, millisekundengenau und simultan für alle Kanäle um, regeneriert das optische Signal und gibt dies an die anderen Geräte innerhalb der Kaskade weiter. Das Mischen von ibaPADU-8- und ibaNet750-BM-D-Geräten an einem Lichtwellenleiterbus ist erlaubt.

Als Koppelpartner im PC dient eine ibaFOB-D-Eingangskarte. Wird ibaNet750-BM-D als Ersatz für das Vorgängermodell ibaNet750-BM eingesetzt, können als Koppelpartner im PC auch ältere ibaFOB-Karten (ibaFOB-io, ibaFOB-4i und ibaFOB-4i-S) dienen.

Zusätzlich kann jede Station gleichzeitig als Ausgabegerät genutzt werden (wie ibaPADU-8-O). Dies ist insbesondere bei Klemmen mit Set/Reset Funktionalität erforderlich (z. B. Zähler usw.). Als Koppelpartner im PC dient eine ibaFOB-Karte mit Ausgabe-Link.

Darüber hinaus kann das Gerät auch an einer ibaLink-SM-64-io-, ibaLink-SM-128V-i-2ooder ibaLink-VME-Karte betrieben werden. Damit lassen sich einfache I/O-Erweiterungen für die Systeme Siemens Simatic S5 115U, 135U, 155U, sowie Siemens MMC216 und VME-Busse herstellen.

# 1

#### **Hinweis**

**Datenübertragung**: Pro ibaNet750-BM-D-Gerät können im 3MBit-Modus genau 17, 34 oder 68 Eingangsbytes plus 17, 34 oder 68 Ausgangsbytes übertragen werden, wobei Ein- und Ausgänge simultan bedient werden.

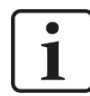

### **Hinweis**

**IO-Spektrum 1**: Es ist nicht das komplette WAGO Klemmenspektrum einsetzbar. Wenden Sie sich im Zweifelsfall an iba. Dies gilt auch für die im Grundsatz kompatiblen Mo-dule der Fa. Beckhoff. Siehe auch Tabellen in Kapitel [10 "Klemmentypen"](#page-30-0).

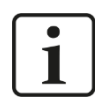

#### **Hinweis**

**IO-Spektrum 2** : Es existieren 4 unterschiedlichen Typen von Klemmen:

- Digitale IO (einfach zu handhaben)
- Analoge IO (einfach zu handhaben)

- Komplexe Klemmen (erfordern etwas mehr Wissen über den Klemmenaufbau als üblich.)

- Parametrierbare Klemmen (nur ibaNet 32Mbit Flex, müssen vor der Verwendung zuerst parametriert werden)

Prüfen Sie vor der Projektierung zunächst, welcher Klemmentyp welche Übertragungskapazität benötigt!

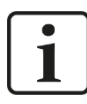

#### **Hinweis**

**Klemmendiagnose:** Mit der Ausnahme von komplexen Klemmen werden keine spezifischen Diagnosedaten übertragen.

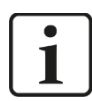

#### **Hinweis**

**Kompatibilität im 3Mbit-Modus:** Am ibaNet-Lichtwelleiter verhält sich ibaNet750-BM-D exakt wie ein ibaPADU-8-Gerät.

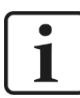

#### **Einschränkungen bei Betrieb mit ibaPDA**

Während sämtliche iba-Geräte absolut auf 1 ms genau synchronisierte Simultanabbilder des Prozesses liefern, kann dies beim Einsatz des WAGO750 I/O-Systems nicht gewährleistet werden. Insbesondere liegt dies an der Struktur des internen seriellen IO-Busses (K-Bus). Daneben ist die Zykluszeit davon abhängig wie viele I/O-Kanäle pro Station angeschlossen sind. Insbesondere Analogkanäle sowie Zähler (Klemmentypen mit hoher Bitanzahl) bremsen den Buszyklus erheblich, so dass auch Umlaufzeiten von mehreren Millisekunden vorkommen können. Werden mehrere Stationen gleichzeitig betrieben, führt dies dazu, dass sich aufgrund der unterschiedlichen Umlaufzeiten Ausphasungen von bis zu 10 ms ergeben können. Zur Simultanmessung vieler Signale kleiner 10 ms ist das WAGO Klemmenspektrum daher nicht geeignet. Die RTD- und Thermoelementeingänge stellen jedoch auch hier eine wertvolle Ergänzung der Fähigkeiten des ibaPDA Aufzeichnungssystems dar.

# <span id="page-9-0"></span>**3 Lieferumfang**

Überprüfen Sie nach dem Auspacken die Vollständigkeit und Unversehrtheit der Lieferung.

Im Lieferumfang sind enthalten:

- ibaNet750-BM-D Gerät
- Datenträger "iba Software & Manuals"

# <span id="page-10-0"></span>**4 Sicherheitshinweise**

# <span id="page-10-1"></span>**4.1 Bestimmungsgemäßer Gebrauch**

Das Gerät ist ein elektrisches Betriebsmittel. Dieses darf nur für folgende Anwendungen verwendet werden:

- $\Box$  Messdatenerfassung und Messdatenanalyse
- Anwendungen mit iba-Software-Produkten (ibaPDA u. a.) und iba-Hardware-Produkten

Das Gerät darf nur wie im Kapitel "Technische Daten" angeben ist, eingesetzt werden.

# <span id="page-10-2"></span>**4.2 Spezielle Sicherheitshinweise**

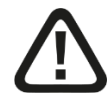

#### **Warnung!**

Dies ist eine Einrichtung der Klasse A. Diese Einrichtung kann im Wohnbereich Funkstörungen verursachen. In diesem Fall ist der Betreiber verpflichtet, angemessene Maßnahmen durchzuführen.

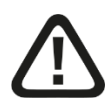

### **Vorsicht!**

Die Länge der Versorgungsleitung zwischen Spannungsquelle und Gerät darf nicht länger als 30 m sein.

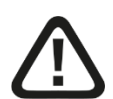

# **Vorsicht!**

Öffnen Sie nicht das Gerät!

Im Gerät sind keine zu wartenden Bauteile enthalten.

Mit dem Öffnen des Gerätes verlieren Sie Ihren Garantieanspruch.

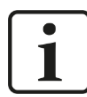

#### **Hinweis**

#### **Reinigung**

Verwenden Sie für die Reinigung des Gerätes ein trockenes oder leicht feuchtes Tuch.

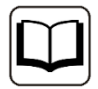

#### **Andere Dokumentation**

Dieses Handbuch beschreibt nur die für die iba-Systeme relevanten Eigenschaften der WAGO-Geräte.

Für eine detaillierte Beschreibung der einzelnen WAGO-Klemmen mit Informationen zu Anschlussbelegung, Datenformat und A/D-Wandlung, nutzen Sie bitte die Original-Dokumentation von WAGO.

Datenblätter und Handbücher der WAGO-Komponenten stehen zum Download bereit unter www.wago.com.

# <span id="page-11-0"></span>**5 Systemvoraussetzungen**

# <span id="page-11-1"></span>**5.1 Hardware**

**Q** PC mit folgender Mindestausstattung:

- Mind. 1 freier PCI/PCIe-Steckplatz (Rechner) oder ExpressCard-Slot (Notebook)
- Mind. 512 MB RAM
- 4 GB freier Festplattenspeicher für Messwerte

Auf unserer Homepage http://www.iba-ag.com finden Sie geeignete Rechner-Systeme mit Desktop- und Industrie-Gehäuse.

- □ Mind. eine LWL-Eingangskarte vom Typ ibaFOB-D (Firmwareversion ab V2.00 build 176 (C6)), z. B.
	- **· ibaFOB-io-D/ibaFOB-io-Dexp**
	- ibaFOB-2io-D/ibaFOB-2io-Dexp
	- ibaFOB-2i-DibaFOB-2i-Dexp optional mit Erweiterungsmodul ibaFOB-4o-D\*
	- ibaFOB-4i-D/ibaFOB-4i-Dexp optional mit Erweiterungsmodul ibaFOB-4o-D\*
	- ibaFOB-io-ExpressCard
- 2-fach ibaNet LWL-Patchkabel für eine bidirektionale Verbindung vom Gerät zum ibaPDA-Rechner (geeignete LWL-Patchkabel sind bei iba erhältlich)

\* Das Erweiterungsmodul wird für bidirektionale Verbindungen benötigt, z. B. zwingend für 32Mbit Flex, optional für 32MBit und 3Mbit.

#### <span id="page-11-2"></span>**5.2 Software**

- $\Box$  ibaPDA ab Version 7.3.0
- $\Box$  ibaLogic-V4 ab Version 4.2.5.464 (kein 32Mbit Flex)
- □ ibaLogic-V5 (kein 32Mbit Flex)

## <span id="page-11-3"></span>**5.3 Firmware**

ibaNet750-BM-D ab Version 01.03.005

# <span id="page-12-0"></span>**6 Montieren und Demontieren**

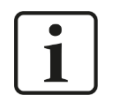

#### **Wichtiger Hinweis**

Trennen Sie das Gerät von der 24 V-Spannungsversorgung, wenn Sie Klemmen hinzufügen oder entfernen.

### <span id="page-12-1"></span>**6.1 Montieren**

Drücken Sie das Gerät auf die Hutschiene und lassen es einrasten.

### <span id="page-12-2"></span>**6.2 Demontieren**

- Entfernen Sie zunächst alle Verbindungen des Gerätes.
- Ziehen Sie die orangefarbene Lasche aus dem Gerät heraus bis die Verriegelung ausrastet und nehmen Sie das Modul ab.

# <span id="page-13-0"></span>**7 Gerätebeschreibung**

# <span id="page-13-1"></span>**7.1 Eigenschaften**

- DC 24 V Gleichstromversorgung (±10%), zur Versorgung des Gerätes sowie des K-Bus.
- Für die Versorgung der Module am K-Bus stehen max. 1,5 A am Bus zur Verfügung. Bei höherer Belastung sind zusätzliche Potentialeinspeiseklemmen vorzusehen.
- Robustes Kunststoffgehäuse mit DIN-Hutschienenbefestigung.
- Vier LED-Anzeigen (Run, Link, Flex, Error) für Betriebszustände
- □ Zwei LED-Anzeigen (IO-Run, IO-Err) für K-Bus
- □ Ein LWL-Eingang und ein LWL-Ausgang
- Automatische Erkennung der Module in ibaPDA (im 32Mbit Flex-Modus)
- Flexible Einstellung der Abtastrate (im 32Mbit Flex-Modus)
- □ Ringstruktur für Ein- und Ausgabeprozesse mit bis zu 15 Geräten und ibaPDA als Ringmaster (im 32Mbit Flex-Modus)

# **Hinweis**

Beachten Sie, dass einige Busklemmen keine oder nur einzelne Leistungskontakte besitzen (abhängig von der E/A-Funktion). Dadurch wird die Weitergabe des entsprechenden Potenzials unterbrochen. Wenn bei nachfolgenden Busklemmen eine Feldversorgung erforderlich ist, muss eine Potentialeinspeiseklemme eingesetzt werden. Bei einigen Klemmen ist es praktisch nicht möglich diese aneinander zu reihen, da die Nuten für die Messerkontakte oben geschlossen sind.

Durch Setzen einer zusätzlichen Einspeiseklemme wird die über die Leistungskontakte geführte Feldversorgung grundsätzlich unterbrochen. Ab dort erfolgt eine neue Einspeisung, die auch einen Potenzialwechsel beinhalten kann. Durch diese Möglichkeit wird eine hohe Flexibilität des Gesamtsystems gewährleistet.

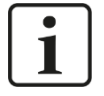

1

#### **Hinweis**

Beachten Sie, dass einige Busklemmen zusätzlich eine eigene Versorgungsspannung (meist DC 24 V) benötigen. Dies sind überwiegend Busklemmen vom Typ "komplexe Klemmen", siehe Kap. [10.](#page-30-0)

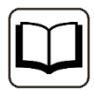

#### **Andere Dokumentation**

Beachten Sie die Datenblätter des Herstellers der einzelnen Klemmen!

# <span id="page-14-0"></span>**7.2 Geräteansichten**

#### <span id="page-14-1"></span>**7.2.1 Vorderansicht**

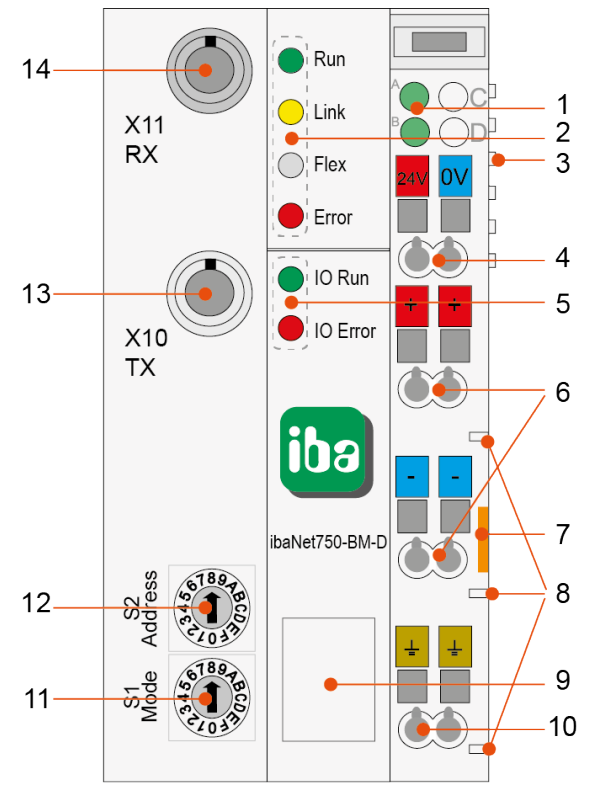

- Status der Spannungsversorgung (A: System / B:Feld)
- Betriebszustandanzeige
- K-Bus-Anschluss, inkl. Versorgung
- Systemversorgung 24 V
- Anzeige K-Bus
- Feldversorgung 24 V
- Entriegelungslasche der Hutschiene
- Leistungskontakte
- USB-Schnittstelle
- Schutzleiteranschluss
- Drehschalter Gerätemodus S1
- Drehschalter Geräteadresse S2
- LWL-Ausgang (TX) X10
- LWL-Eingang (RX) X11

#### <span id="page-14-2"></span>**7.2.2 Seitenansicht**

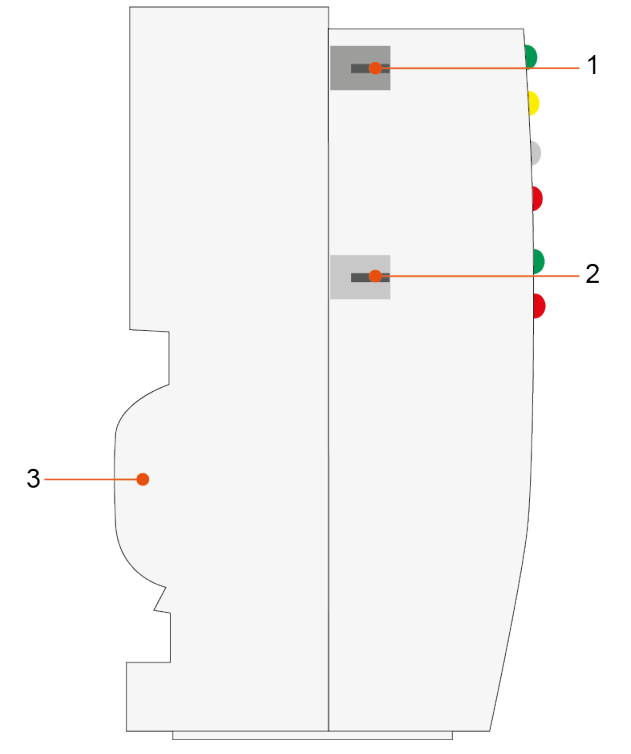

- LWL-Eingang (RX) X11
- LWL-Ausgang (TX) X10
- Hutschienenbefestigung

# <span id="page-15-0"></span>**7.3 Anzeigeelemente**

Am Gerät zeigen farbige Leuchtdioden (LED) den Betriebszustand des Gerätes an.

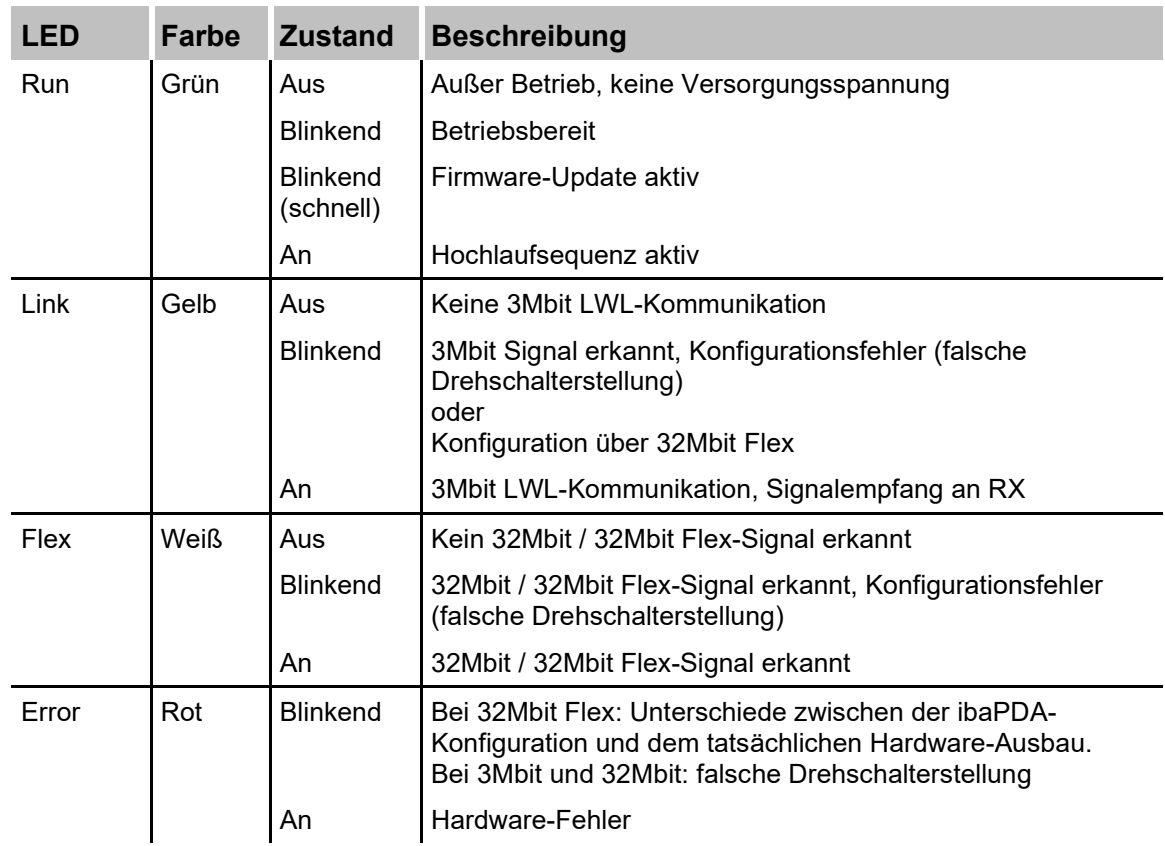

#### **Betriebszustand**

#### **Zustand K-Bus**

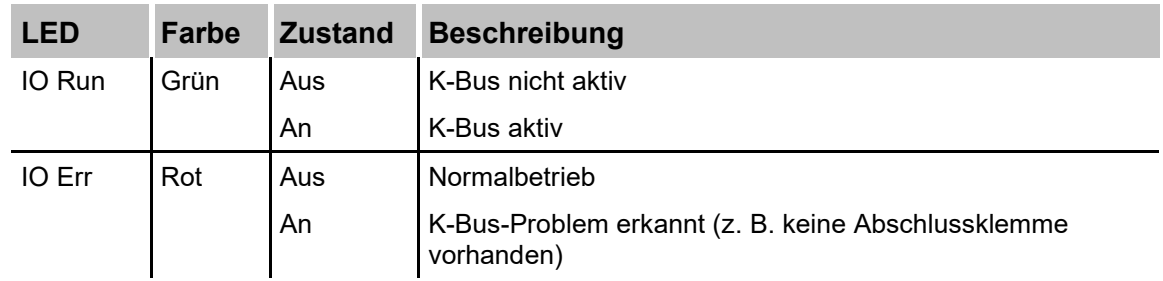

# <span id="page-16-0"></span>**7.4 Drehschalter**

#### <span id="page-16-1"></span>**7.4.1 Drehschalter S1 (Gerätemodus)**

Mit dem Drehschalter S1 werden das ibaNet-Protokoll und die Betriebsart eingestellt.

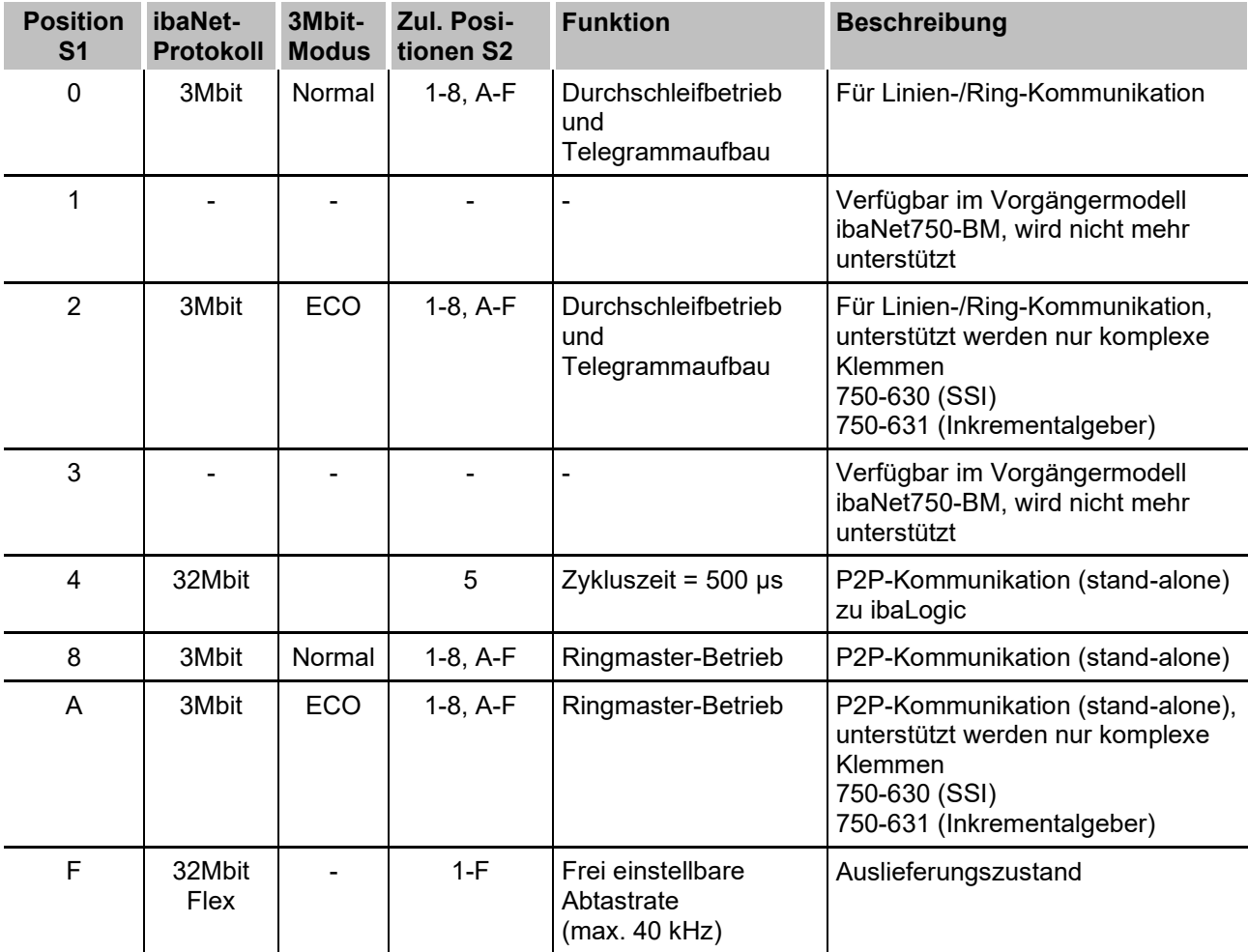

#### **7.4.1.1 3Mbit Normal-Modus**

Im 3Mbit Normal-Modus werden alle angeschlossenen Klemmen mit ihren Standard-Einund Ausgabesignalen unterstützt.

#### **7.4.1.2 3Mbit ECO-Modus**

Wird das Gerät mit 3Mbit betrieben, steht neben dem Normalmodus, der so genannte ECO-Modus zur Verfügung. Der ECO-Modus wurde für einige komplexe Klemmen entwickelt, die im Normalmodus viel Speicherplatz benötigen und z. T. sowohl Eingaben als auch Ausgaben belegen. Da bei manchen Anwendungsfällen nur wenige Eingangsbytes benötigt werden, wurde für diese Spezialklemmen der verwendete Adressbereich reduziert. Das heißt, dass von einer Klemme nicht mehr alle verfügbaren Bytes im Telegramm verwendet werden, also z. B. nur noch vier Eingangsbytes anstelle von acht Eingangsund acht Ausgangsbytes in das Telegramm gepackt werden.

Als Folge können mehr Klemmen an einem ibaNet750-BM-D-Kopf betrieben werden. Der ECO-Modus wird zurzeit für folgende Klemmen unterstützt:

- SSI-Klemme (750-630)
- Inkremental Encoder Klemme (750-631)

Weitere Informationen zur Speicherbelegung: [10.2.1](#page-37-1) und [10.2.2](#page-37-2)

Alle anderen (normalen) digitalen und analogen Klemmen arbeiten unverändert wie im Normalmodus, auch wenn der Schalter auf ECO-Modus eingestellt ist.

#### <span id="page-17-0"></span>**7.4.2 Drehschalter S2 (Address)**

Je nach eingestelltem Gerätemodus, hat der Drehschalter S2 unterschiedliche Funktionen.

#### **32Mbit Flex bei S1 = F**

Über den Drehschalter S2 werden die Geräte im 32Mbit Flex adressiert.

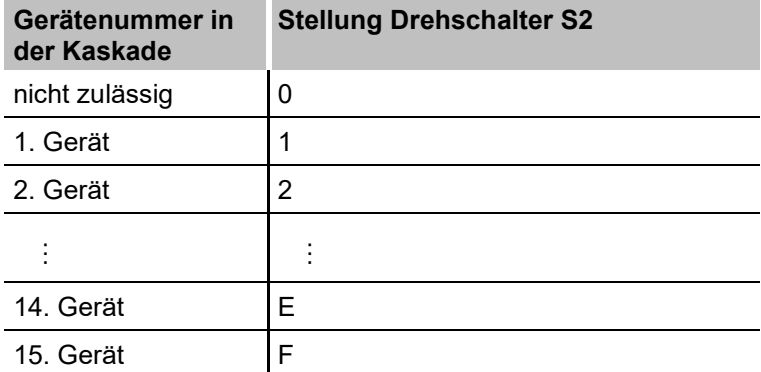

Auslieferungszustand S2 = 1

#### **32Mbit bei S1 = 4**

Mit dem Drehschalter S2 wird die Zykluszeit des 32Mbit-Protokolls wie folgt eingestellt:

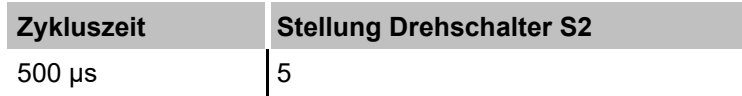

Andere Zykluszeiten werden zurzeit nicht unterstützt.

#### **3Mbit bei S1 = 0, 2, 8 oder A**

Mit dem Drehschalter S2 wird die Geräteadresse eingestellt. Gültige Adressen sind 1 bis 8, und A bis F. Die Reihenfolge innerhalb der Lichtwellenleiterkette muss nicht zwangsläufig mit der Geräteadresse übereinstimmen.

Bei den Einstellungen 1...8 verhält sich der ibaNet750-BM-D-Kopf wie ein ibaPADU-8 und belegt jeweils die eingestellte Geräteadresse für 8 binäre und 8 analoge E/As.

Bei den Einstellungen A und B belegt der ibaNet750-BM-D-Kopf vier Geräteadressen (1...4 bzw. 5...8) und kann dann 32 analoge und 32 binäre E/As übertragen.

Bei den Einstellungen C-F belegt der ibaNet750-BM-D-Kopf zwei Geräteadressen (1+2, 3+4, 5+6, 7+8) und kann 16 analoge und 16 binäre E/As übertragen.

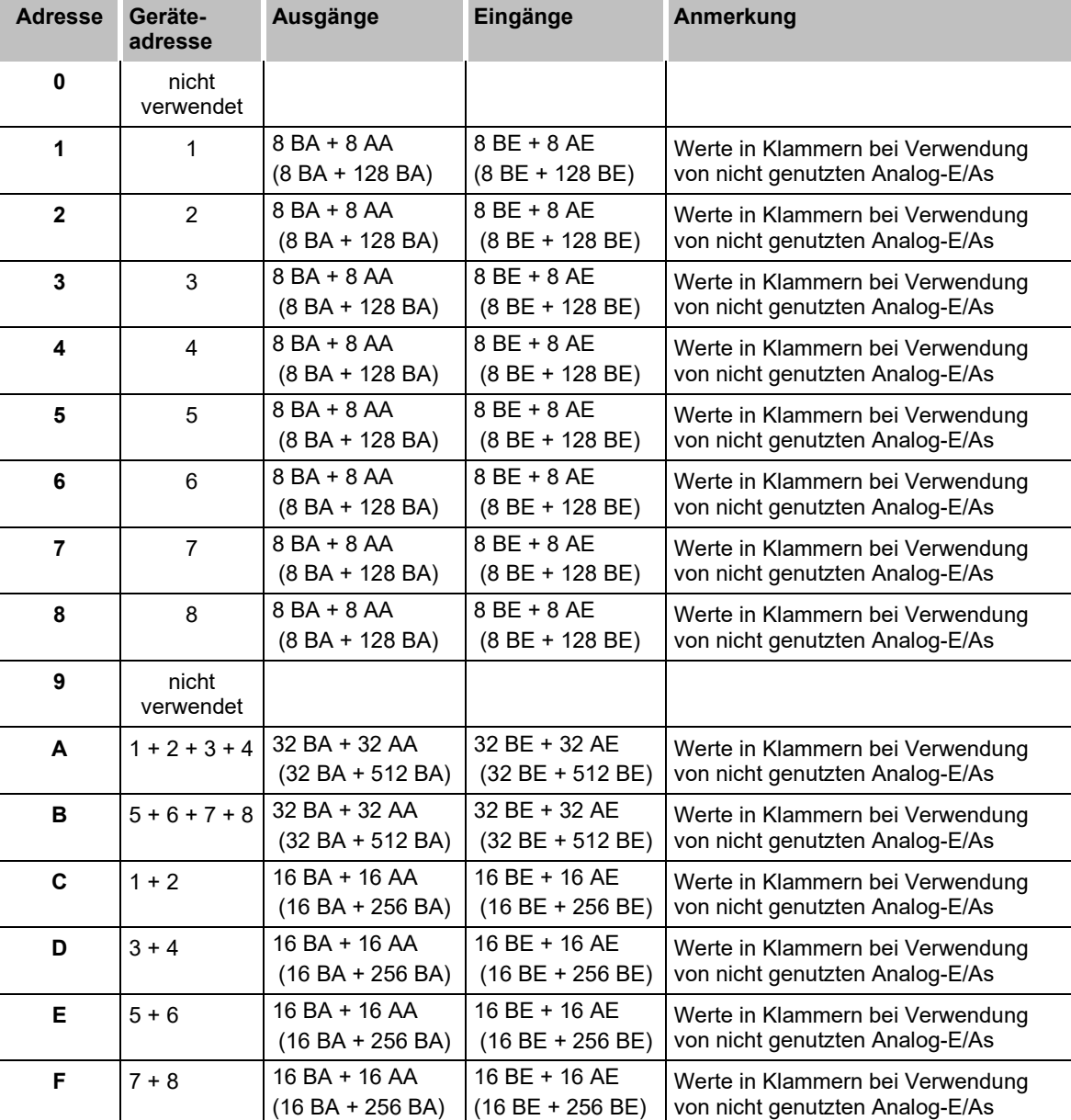

AE = analoge Eingänge AA = analoge Ausgänge BE = Binäre Eingänge BA = Binäre Ausgänge

# <span id="page-18-0"></span>**7.5 Lichtwellenleiter X10 und X11**

X11 (RX): LWL-Empfangsschnittstelle

X10 (TX): LWL-Sendeschnittstelle

Bei einer Punkt-zu-Punkt-Verbindung wird der X11 (RX)-Anschluss mit dem Ausgang (TX) der ibaFOB-D-Karte verbunden und der X10 (TX)-Anschluss mit dem Eingang (RX) der ibaFOB-D-Karte.

In einer Ringschaltung wird der Ausgang X10 jeweils mit dem Eingang X11 des nächsten Gerätes verbunden, bis alle maximal 15 Geräte in einem Ring miteinander verbunden sind.

#### **Maximale Reichweite von LWL-Verbindungen**

Die maximale Reichweite von LWL-Verbindungen zwischen 2 Geräten ist abhängig von unterschiedlichen Einflussfaktoren. Dazu gehören z. B. die Spezifikation der LWL-Faser (z. B. 50/125 µm, 62,5/125 µm o.a.), oder auch die Dämpfung von weiteren Bauelementen in der LWL-Leitung wie Kupplungen oder Patchfelder.

Anhand der Sendeleistung der Sendeschnittstelle (TX) bzw. der Empfangsempfindlichkeit der Empfangsschnittstelle (RX) kann die maximale Reichweite jedoch abgeschätzt werden. Eine Beispielrechnung finden Sie in Kapitel [13.3.](#page-66-0)

Die Spezifikation der Sendeleistung und der Empfangsempfindlichkeit der im Gerät ver-bauten LWL-Bauteile finden Sie im Kapitel "Technische Daten" [13.1](#page-62-1) unter "ibaNet-Schnittstelle"

### <span id="page-19-0"></span>**7.6 Spannungsversorgung**

Das Gerät benötigt zwei Versorgungen.

#### <span id="page-19-1"></span>**7.6.1 Systemversorgung**

Das Gerät benötigt als Systemversorgung eine externe Gleichspannung von 24 V ±10%. Diese Versorgungsspannung muss über die entsprechenden Klemmen auf dem iba-Net750-BM-D zugeführt werden und ist verpolungssicher ausgelegt.

Auf Wunsch können bei iba 24V-Hutschienen- oder Steckernetzteile bestellt werden.

Intern werden die 24 V in eine 5 V Betriebsspannung gewandelt (galvanisch verbunden).

Diese versorgt dann nicht nur das Gerät, sondern steht über die Busschnittstelle auch für die Versorgung entsprechender angeschlossener Klemmen zur Verfügung.

Maximal können 2000 mA für beide Versorgungen zusammen genutzt werden.

Ist eine höhere Belastung erforderlich, sind zusätzliche Potentialeinspeiseklemmen mit Busnetzteil vorzusehen (z. B. WAGO750-613).

Manche Klemmentypen benötigen eine Betriebsspannung nicht aus der Systemversorgung, sondern verwenden die zusätzliche Feldversorgung.

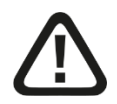

#### **Vorsicht!**

Die Länge der Versorgungsleitung zwischen Spannungsquelle und Gerät darf nicht länger als 30 m sein.

#### <span id="page-19-2"></span>**7.6.2 Feldversorgung**

Einzelne an das ibaNet750-BM-D-System angeschlossene Klemmentypen benötigen eine 24 V Spannungsversorgung über die Feldversorgung.

Diese Versorgungsspannung muss über die entsprechenden Klemmen auf dem Gerät zugeführt werden und ist eine passive Einspeisung ohne Schutzeinrichtung.

Auf Wunsch können bei iba Hutschienen- oder 24V-Steckernetzteile bestellt werden

Über die Leistungsklemmen steht diese Betriebsspannung weiteren Klemmen als Spannungsversorgung zur Verfügung und wird durch Anrasten entsprechender Klemmen weitergeleitet.

Die Strombelastung der Leistungskontakte darf 10 A dauerhaft nicht überschreiten.

Durch Setzen einer Klemme ohne Leistungskontakte oder einer zusätzlichen Einspeiseklemme wird die über die Leistungskontakte geführte Feldversorgung unterbrochen.

Mit einer Einspeiseklemme kann auch bei Bedarf ein neues Potential auf den Leistungsklemmen erzeugt werden (z. B. WAGO750-610 für 24 V DC, WAGO750-611 für 230 V AC).

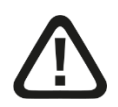

# **Vorsicht!**

Die Länge der Versorgungsleitung zwischen Spannungsquelle und Gerät darf nicht länger als 30 m sein.

Zur Spannungsversorgung beachten Sie die Datenblätter des Herstellers der einzelnen Klemmen.

# <span id="page-21-0"></span>**8 Systemintegration**

Eine ibaNet750-BM-D-Station ist immer wie folgt aufgebaut:

- ibaNet750-BM-D-Zentraleinheit links außen
- □ Module aus dem E/A-System 750 von WAGO (E/A-Module, Platzhalterklemmen, Einspeiseklemmen, etc.). Das Gerät unterstützt bis zu 255 Klemmen.
- Abschlussklemme rechts außen (als Abschluss für den ansonsten offenen seriellen K-Bus)

# <span id="page-21-1"></span>**8.1 Systemintegration mit 32Mbit Flex und ibaPDA**

#### <span id="page-21-2"></span>**8.1.1 Peer-to-Peer-Kommunikation (stand-alone)**

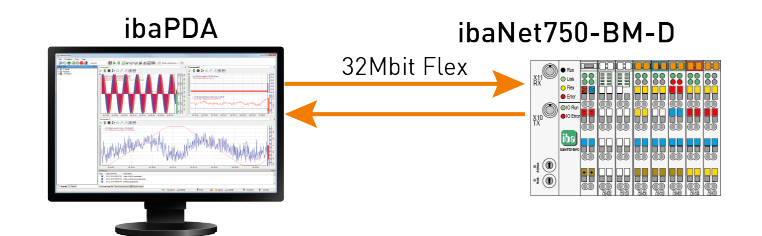

Das Gerät wird über eine bidirektionale LWL-Verbindung an die ibaFOB-D-Karte im ibaPDA-Rechner angeschlossen. Mit dem 32Mbit Flex-Protokoll werden sowohl Konfigurations- als auch Prozessdaten übertragen. ibaPDA erkennt automatisch die angeschlossenen Klemmen.

Die Abtastrate lässt sich frei auf bis zu 40 kHz einstellen. Dabei ist die maximal übertragbare Datenmenge abhängig von der gewählten Abtastrate.

Hierbei gilt: Je höher die Abtastrate, desto kleiner ist die Datenmenge.

Die Aktualisierungszeit der Signale ist zusätzlich durch die Zykluszeit des K-Busses und der angeschlossenen Klemmen mit ihren spezifischen Eigenschaften begrenzt.

#### <span id="page-21-3"></span>**8.1.2 Ringtopologie**

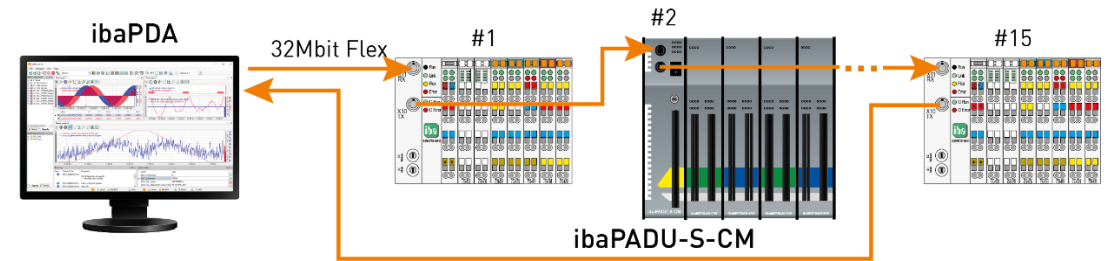

In einem Ring mit 32Mbit Flex-Protokoll können bis zu 15 Geräte zusammengeschaltet werden. Im Ring werden Konfigurations- und Prozessdaten übertragen.

In den Ring lassen sich auch andere 32Mbit Flex-fähige Geräte von iba integrieren, z. B. ibaPADU-S-CM wie im Beispiel oben. Die Adressierung der Geräte im Ring erfolgt über den Drehschalter für die Geräteadresse. ibaPDA erkennt automatisch die Geräte im Ring.

Die Datenmenge pro Teilnehmer wird dynamisch verteilt. Je nach der in ibaPDA parametrierten Anzahl von analogen und digitalen Signalen und der kleinsten im Ring eingestellten Zeitbasis wird die Datenmenge durch ibaPDA berechnet. Die maximale Gesamtdatenmenge wird durch das 32Mbit Flex-Protokoll bestimmt und muss daher durch die Anzahl der Geräte und Datenmenge pro Gerät in dem Ring geteilt werden. Richtgröße ist ca. 3000 Bytes pro ms. Die einzelnen Geräte in der Kaskade können mit unterschiedlichen Zykluszeiten arbeiten, jedoch müssen diese ein ganzzahliges Vielfaches des kleinsten Zyklus sein. Wird die maximale Datenrate überschritten, so gibt ibaPDA eine Fehlermeldung aus mit dem Hinweis, die Zeitbasis zu erhöhen oder die Datenmenge zu verkleinern.

# <span id="page-22-0"></span>**8.2 Systemintegration mit 32Mbit und ibaLogic**

#### <span id="page-22-1"></span>**8.2.1 Peer-to-Peer-Kommunikation (stand-alone)**

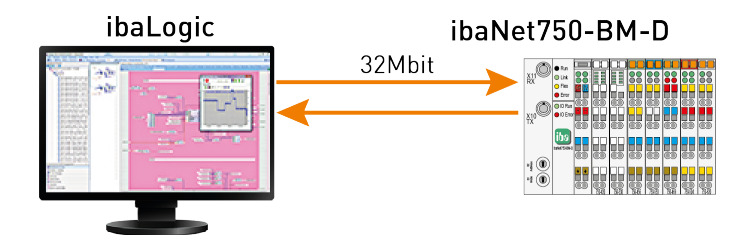

Die Anbindung an ein ibaLogic-System erfolgt mit dem 32Mbit-Protokoll.

Es steht nur die P2P-Kommunikation zur Verfügung.

Die Abtastrate ist in diesem Gerätemodus fest auf 2 kHz (entspricht einer Zykluszeit von 500 µs) eingestellt. Deswegen ist auch die max. Datenmenge auf bis zu 256 (REAL) / 512 (INT) analoge und digitale Signalen begrenzt.

In ibaLogic muss das entsprechende 32Mbit-Protokoll im IO-Konfigurator eingestellt werden:

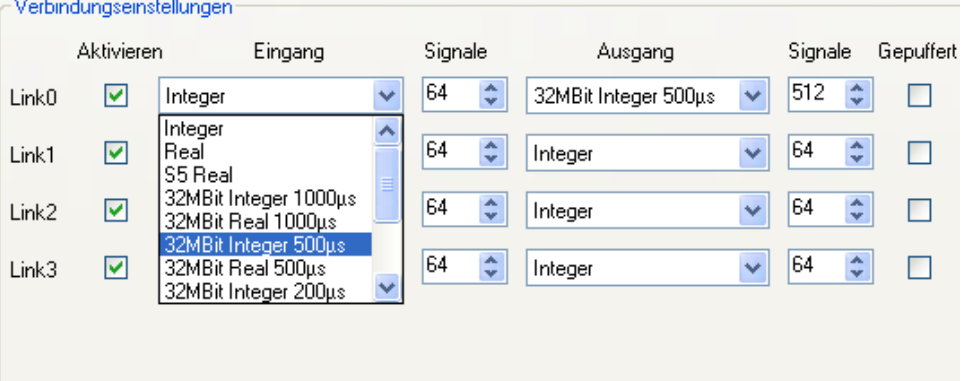

Eine Signalzuordnung bzw. -reihenfolge wird automatisch beim Hochlauf im Gerät mit dem entsprechenden Gerätemodus (S1 = 4 und S2 = 5) angelegt. Diese kann über einen FTP-Zugriff auf das Gerät heruntergeladen werden.

#### <span id="page-23-0"></span>**8.2.2 FTP-Verbindung zum Gerät**

Um eine FTP-Verbindung zum Gerät aufzubauen, gehen Sie wie folgt vor:

- **1.** Schließen Sie das Gerät über ein USB-Kabel an den PC an. Die USB-Schnittstelle befindet sich hinter der Kunststoffklappe auf der Frontseite des ibaNet750-BM-D. Es ist ein USB-Kabel vom Typ A/Mini-B erforderlich. Auf Wunsch ist ein passendes Kabel bei iba erhältlich.
- 2. Falls der Rechner das erste Mal mit dem Gerät verbunden wird, startet der "Assistent für das Suchen neuer Hardware" und der Treiber für diese USB-Verbindung muss neu installiert werden.

Der Treiber ist auf dem Datenträger "iba Software & Manuals" zu finden unter: \02 iba Hardware\ibaNet750-BM-D\01 USB Driver\

- **3.** Nach erfolgreicher Installation steht eine zusätzliche Netzwerkverbindung mit dem Gerätenamen "IBA AG USB Remote NDIS Network Device" zur Verfügung.
- **4.** Dieser Schnittstelle muss eine feste IP-Adresse zugewiesen werden, und zwar aus dem Bereich 192.168.0.n mit n = 2…254 und die Subnetzmaske 255.255.255.0. **Beispiel**:

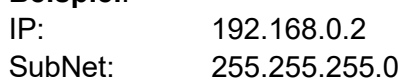

**5.** Nun können Sie eine FTP-Verbindung zum Gerät aufbauen. Benutzen Sie hierfür entweder einen speziellen FTP-Client oder den Windows Datei-Explorer. In beiden Fällen ist die Zieladresse "192.168.0.1" und der Benutzer "anonym" ohne Passwort.

**Beispiel**: Windows Datei-Explorer:

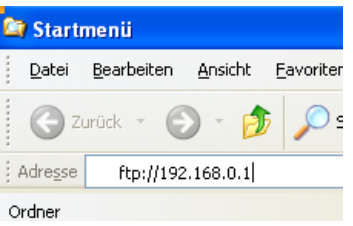

Im Dateifenster werden folgende Dateien angezeigt: Event.log und WagoSignals.txt

- **6.** Laden Sie die Datei "WagoSignals.txt" auf Ihren Rechner.
- **7.** Öffnen Sie die Datei in einem entsprechenden Editor. Die Datei enthält die vom System automatisch angelegte Signalzuordnung und -reihenfolge:

```
### Fiber optic mode: 32Mbit/s, 500 us sample time (signal numbers 0 to 511) ###
          Hex switches: mode = 4; address = 5
*** Analog Input signals ***<br>Module 1 (Wago 750–476/000–000), signal 0: Fiber optic analog signal 0, length 16 bits<br>Module 1 (Wago 750–476/000–000), signal 1: Fiber optic analog signal 1, length 16 bits
*** Digital Input signals ***<br>Module 3 (digital in module with 2 input signals), signal 0: Fiber optic  digital signal 0<br>Module 3 (digital in module with 2 input signals), signal 1: Fiber optic  digital signal 1
*** Analoo Output sionals ***
  *** Digital Output signals ***
   -- vigicar oucpor-signais<br>Module 2 (digital out module with 2 outputs and 0 status or input signals), signal 0: Fiber optic  digital signal 0<br>Module 2 (digital out module with 2 outputs and 0 status or input signals), sign
```
In der dargestellten Reihenfolge werden im ibaLogic-Programm die Ein- bzw. Ausgänge eingelesen und ausgegeben.

# <span id="page-24-0"></span>**8.3 Systemintegration mit 3Mbit**

Im 3Mbit-Modus ist das Gerät kompatibel zum Vorgängergerät ibaNet750-BM.

# <span id="page-24-1"></span>**8.3.1 Linientopologie für Ausgabefunktionen**

Verkettung von bis zu acht ibaNet750-BM-D-Geräten am Ausgang einer ibaFOB-D-Karte in reiner Ausgaberichtung. Es existieren acht gültige Geräteadressen (1..8). Die Reihenfolge der Adressen innerhalb der Kaskade kann beliebig sein.

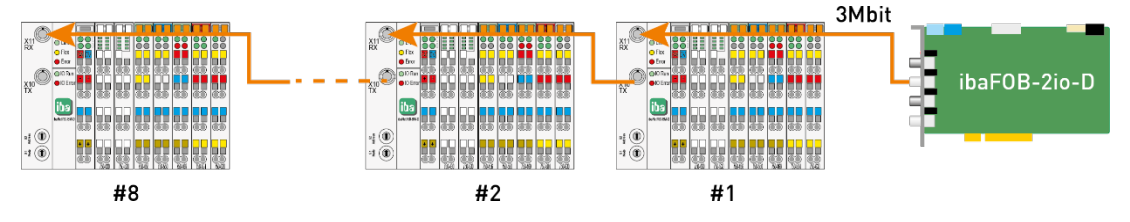

# <span id="page-24-2"></span>**8.3.2 Linientopologie für Eingabefunktionen**

ibaNet750-BM-D als Prozesseingabeelement am Eingang einer ibaFOB-D-Karte:

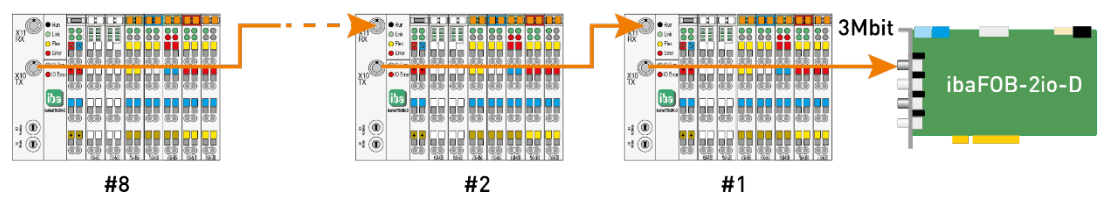

# <span id="page-24-3"></span>**8.3.3 Peer-to-Peer-Kommunikation (stand-alone)**

ibaNet750-BM-D-Geräte können ohne PC "stand-alone" Kopf an Kopf betrieben werden. In diesem Fall kann eine Vielzahl von Signalen auf nur 2 Lichtwellenleitern übertragen werden. Jede Stationsadresse ist innerhalb der Ringstruktur **zweimal** vorhanden, wobei die Stationen jeweils spiegelsymmetrisch bezüglich der Ein- und Ausgangskanäle aufzubauen sind. Jedem Eingang der Station X müssen genauso viele Ausgänge auf der Station X' gegenüber stehen. Die Geräte aktualisieren sich im Ringzyklus von einer Millisekunde selbständig.

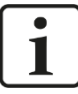

#### **Ringmaster und Ringslaves**

Damit die Ringstruktur selbständig aufgebaut werden kann muss ein beliebiges Gerät innerhalb dieses Ringes im Modus Ringmaster (Modus Schalter = 8 = Ringmaster) betrieben werden. Dieses Gerät initiiert die Startsequenzen. Die anderen Geräte können im Modus = 0 = Run oder im Modus = 1 = Überwachter Ringslave betrieben werden. Mit Modus 1 ist sichergestellt, dass der Ringmaster Unterbrechungen des Ringes erkennen kann.

- Maximale Lichtwellenleiterlänge zwischen zwei Geräten 2 km
- Bis zu 8 x 136 binäre Signale in jeder Richtung oder
- 8 x (8 analoge plus 8 binäre Signale) in jeder Richtung oder jede andere gültige Gerätekonfiguration.
- $\Box$  Update-Rate innerhalb des Ringes 1 ms garantiert
- Jedem Eingang muss auf der Gegenstation genau ein Ausgang zugeordnet sein
- Ein beliebiges Gerät **muss** im Modus = 8 = Ringmaster betrieben werden!
- Der Ringmaster **muss** über zwei Binärausgänge (Meldekontakte) verfügen!
- $\Box$  Alle anderen Geräte im Modus = 0 = Run oder 1 = überwachter Ringslave betreiben!

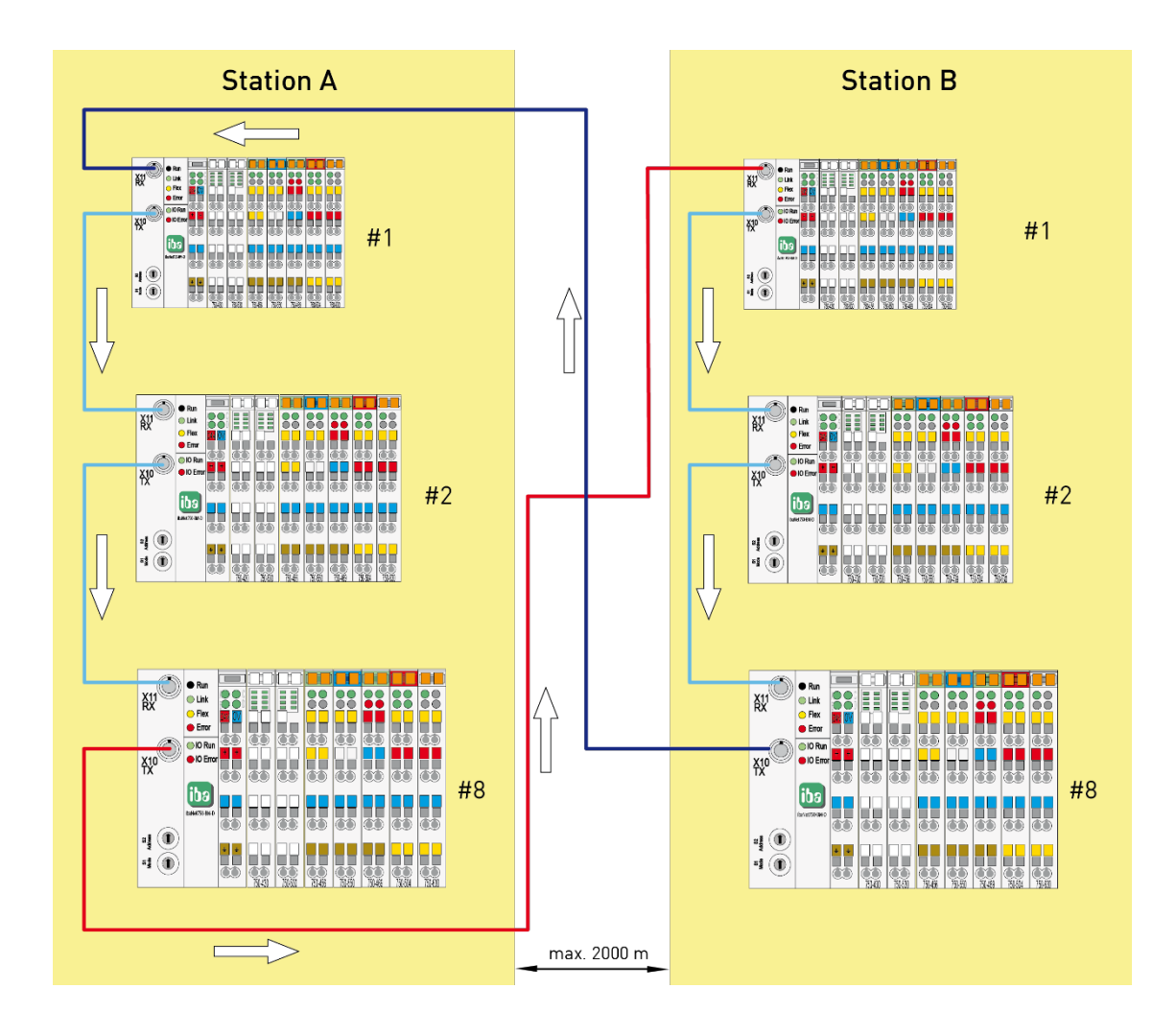

#### <span id="page-26-0"></span>**8.3.4 Ringstruktur für Prozess-IO**

ibaNet750-BM-D als Prozess-I/O-Element an ibaLink-SM-64-io mit 8 Input- / Output-Stationen (z. B. für SIMATIC S5 und MMC 216 mit ibaPADU-8 Eingabegeräten). Mögliche Anzahl der IOs an einem Ring insgesamt 64 Analogeingänge + 64 Binäreingänge + 64 Analogausgänge + 64 Binärausgänge.

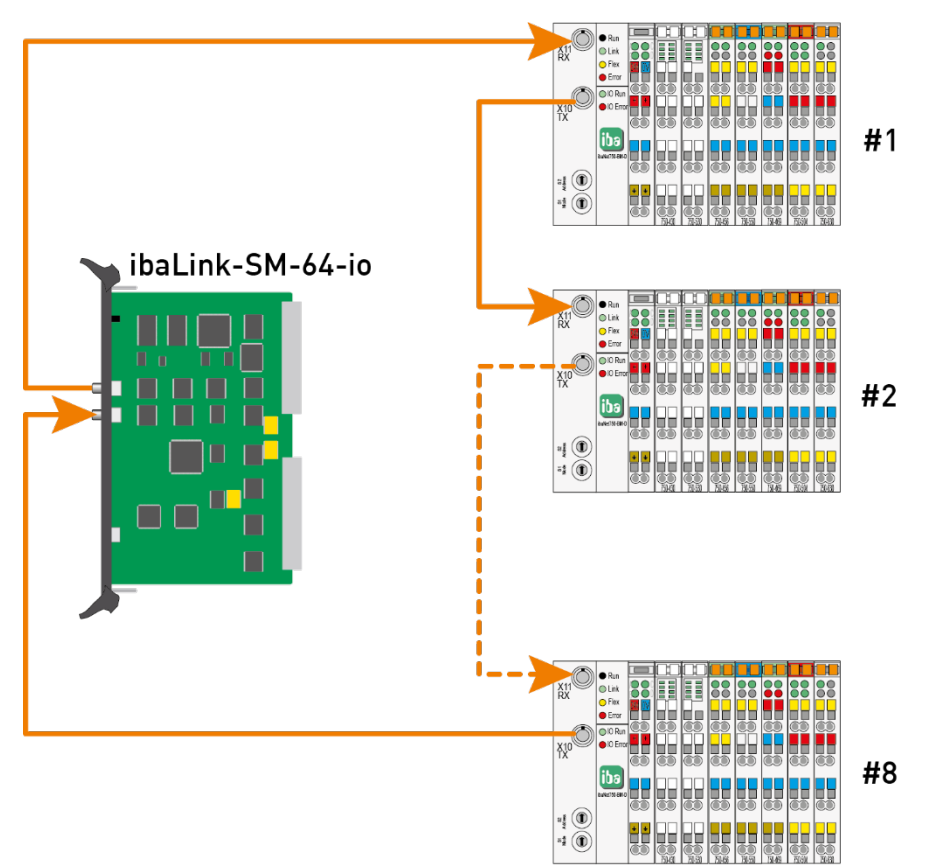

#### <span id="page-27-0"></span>**8.3.5 Redundante Ausgabe von Prozesswerten**

Mit Hilfe der Geräte ibaBM-FOX-i-3o können Lichtwellenleiterausgänge vervielfacht werden. Dies ist an jeder Stelle innerhalb der Kette möglich, also auch zwischen ibaNet750- BM-D-Geräten.

Damit lassen sich vielfältige Topologien erzeugen. Neben redundanten Ausgabesystemen lassen sich die Ausgangsketten auch parallel mit dem ibaPDA-System messen, indem der Ausgang der LWL-Kette wieder direkt an den Eingang einer ibaFOB-D-Karte geführt wird.

Das nachfolgende Beispiel zeigt beispielhaft wie sowohl Ausgangswerte als auch Eingangswerte eines ibaNet750-BM-D-Ringes an einer ibaLink-SM-64-io-Baugruppe mit Hilfe zweier ibaBM-FOX-i-3o-Geräte parallel gemessen werden können.

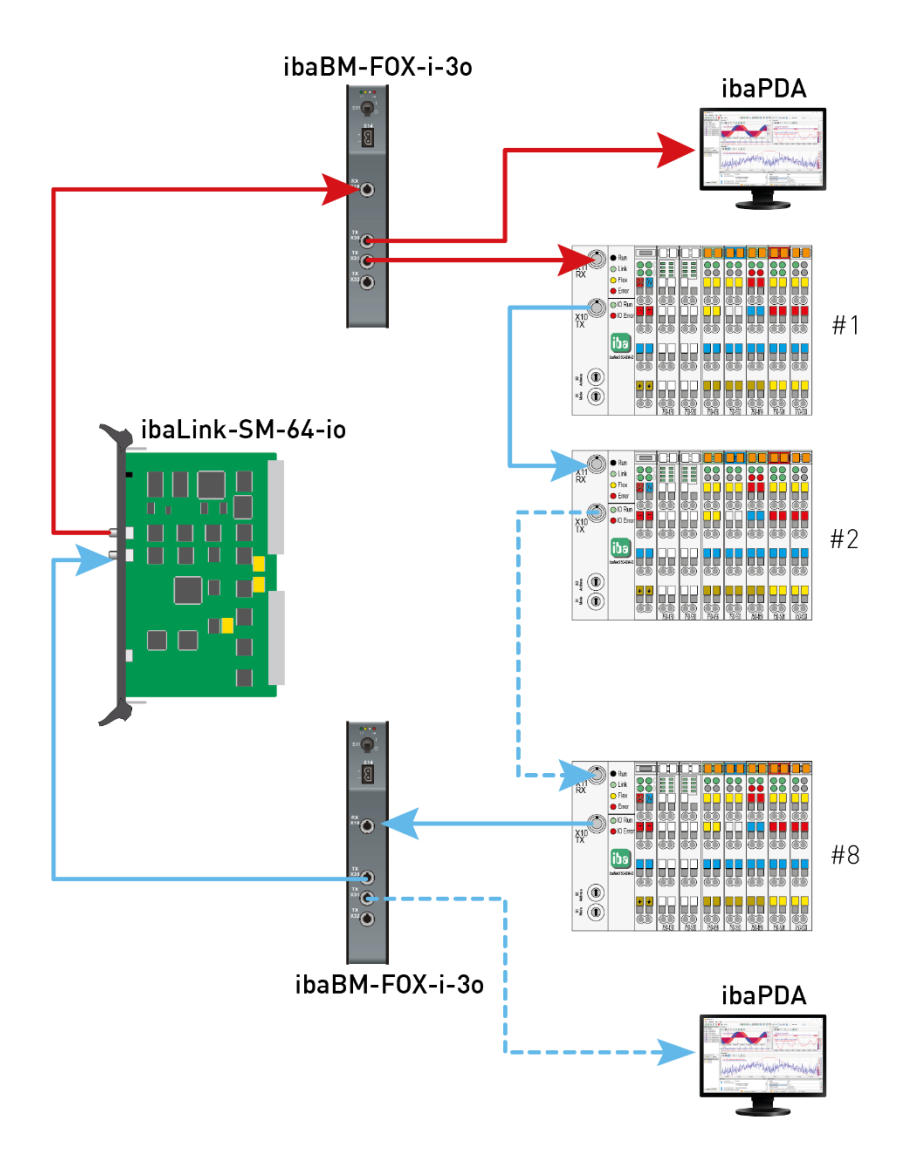

# <span id="page-28-0"></span>**9 Adressbereiche**

Mit 32Mbit Flex erfolgt die Zuordnung der Adressen im LWL-Telegramm automatisch. Mit 3Mbit und 32Mbit erfolgt die Zuordnung nach festen Strukturen, die nachfolgend erläutert werden.

# <span id="page-28-1"></span>**9.1 Adressraum mit 3Mbit**

Jedes Gerät überträgt maximal 4\*17 Eingangsbytes und 4\*17 Ausgangsbytes gleichzeitig. Dies ergibt sich aus der Struktur der am Bus kompatiblen ibaPADU-8-Geräte welche jeweils 8 analoge plus 8 binäre Signale erfassen bzw. ausgeben.

Beispiel: Folgendes Beispiel zeigt einen Standardausbau wie bei ibaPADU-8 (8 AE + 8 BE) und ibaPADU-8-O (8 AA + 8 BA)

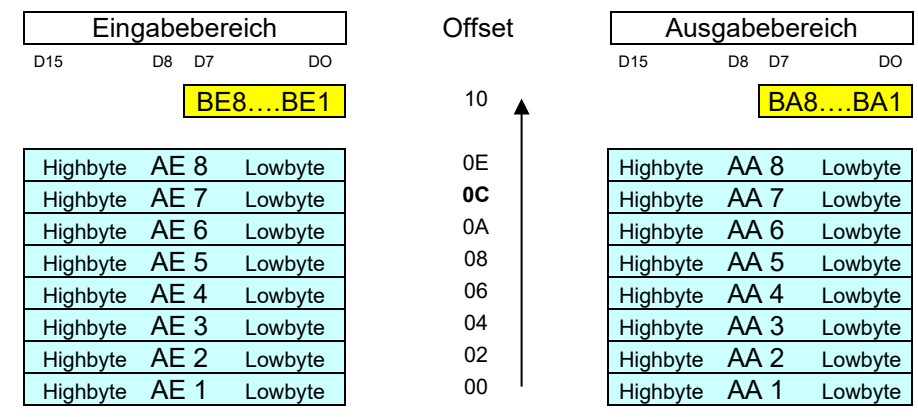

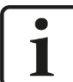

#### **Nummerierung der Kanäle**

**ibaLogic:** Hier werden die Kanäle ab Kanal 1, 2, ... nummeriert, d. h. AE1 wird abgebildet auf die Eingangsressource FOB My Ana 01.

**ibaPDA:** Hier gelten alle Regeln analog, jedoch wird innerhalb ibaPDA ab 0 beginnend gezählt, d. h. AE1 wird zu AE0 usw.

Die Kanäle werden wie folgt abgebildet:

#### **Analogeingänge (ibaLogic):**

FOB-F M**y** Int **x** ; dabei ergibt sich x aus: x = Analogkanalnummer + (Geräteadresse-1) \* 8

Hat das Gerät die Adresse 2 und ist AE 2 gemeint, ergibt sich **x** = 2 + (2-1) \* 8 = 10, also FOB M1 Int **10**.

Alle 32 Kanäle beginnt aus Sicht von ibaLogic ein neues Modul und die Kanalzählung beginnt wieder bei 1 jedoch wird die Modulnummer **y** inkrementiert, z. B. AE 1 von Gerät #5 landet auf FOB M**2** Int1

Obiges Beispiel gilt auch für die Kanalressourcen FOB My Ana x wobei als Datentyp dann Float zur Verfügung steht anstelle von Int.

#### **Analogausgänge:**

Entsprechend gilt die Zuordnung für die Analogausgänge (FOB IO/O My Ana x).

#### **Binäreingänge:**

Die ersten 8 Binäreingänge D1..D8 liegen immer in einem festen Bereich und erscheinen in ibaLogic entsprechend der Geräteadressen geordnet als FOB-F M**y** Dig 01...08. (bei Geräteadresse 1 usw.)

Es können aber mehr als 8 BE (auch BA) pro Gerät betrieben werden. Damit später auch immer wieder Kanäle ergänzt werden können ohne deshalb umprojektieren zu müssen, belegen diese Klemmentypen Teile des Analogbereiches innerhalb des Geräteadressraumes und zwar von hinten nach vorne, d. h. die nächsten 16 Binärkanäle belegen den Bereich des Analogkanals 8, die nächsten die des Analogkanals 7 usw.

### <span id="page-29-0"></span>**9.2 Adressraum mit 32Mbit**

Die Zuordnung der Adressen erfolgt im 32Mbit-Modus analog zum 3Mbit-Modus, nur stehen dann 256 (REAL) bzw. 512 (INT) analoge und 256 bzw. 512 digitale Kanäle zur Verfügung.

### <span id="page-29-1"></span>**9.3 Adressraum-Regel**

Der Adressraum wird bei 3Mbit und 32Mbit folgender Regel gefüllt:

#### **Priorität**

In der Reihenfolge der Vergabeprioritäten gilt Klemmentyp C = komplexe Klemme (höchste Priorität) vor Klemmentyp B = Analogklemme.

#### **Auffüll-Reihenfolge**

Die Klemmentypen C und B (Komplex und Analog) werden beginnend von Analogkanal 1 aufwärts vergeben bis der Adressraum erschöpft ist (also für maximal 16 Byte + 16 Byte). Dies gilt sowohl für die Eingabe als auch die Ausgaberichtung.

Der Klemmentyp A (digital) belegt zunächst den für Binärwerte reservierten Bereich Bx1.Bx8 (DI / DO = Binärein-/ausgaben).

Sind mehr als 8 Bit in einer Signalrichtung vorhanden, dann werden die zugehörigen Analogbereiche A8, A7 in absteigender Reigenfolge belegt (kleinste Nummer liegt auf niederwertigstem Bit des Wortes) sofern diese frei sind. Die Binärsignale wachsen somit von hinten (höchste Analogkanalnummer) nach vorn (zur niedrigeren Analogkanalnummer).

Werden mehr IO-Module platziert als Adressraum zur Verfügung steht, blinkt die rote LED (Error) des ibaNet750-BM-D.

Verschiedene IO-Typen (Eingänge, Ausgänge, Binär, Analog) dürfen gemischt hintereinander gesteckt werden.

Wird ein Modul zum Tausch entnommen, so empfiehlt es sich ein Platzhaltermodul zu stecken, wenn das Modul später wieder eingefügt werden soll.

# <span id="page-30-0"></span>**10 Klemmentypen**

Es wird zwischen 5 verschiedenen Klemmentypen unterschieden:

- D Digitale I/O-Klemmen
- □ Analoge I/O-Klemmen
- Komplexe Klemmen, die mehrere I/O- und berechnete Signale für Daten und Status generieren
- Parametrierbare Klemmen, die vor der Verwendung zuerst parametriert werden müssen
- Sonstige Klemmen, wie Endklemmen und Klemmen, die keine I/O- oder Statussignale zur Verfügung stellen und somit im ibaPDA meist auch nicht angezeigt werden

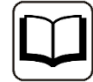

#### **Weitere Informationen**

Dieses Handbuch beschreibt nur die für die iba-Systeme relevanten Eigenschaften der WAGO-Geräte.

Für eine detaillierte Beschreibung der einzelnen WAGO-Klemmen mit Informationen zu Anschlussbelegung, Datenformat und A/D-Wandlung, nutzen Sie bitte die Original-Dokumentation von WAGO.

Datenblätter und Handbücher der WAGO-Komponenten stehen zum Download bereit unter www.wago.com.

#### <span id="page-30-1"></span>**10.1 Unterstützte Klemmen**

ibaPDA unterstützt aktuell folgende Klemmen der Hersteller WAGO und Beckhoff. In späteren Firmware-Versionen können weitere Klemmen hinzugekommen sein. Bei iba erhältliche Klemmen sind mit der iba-Bestellnummer aufgeführt.

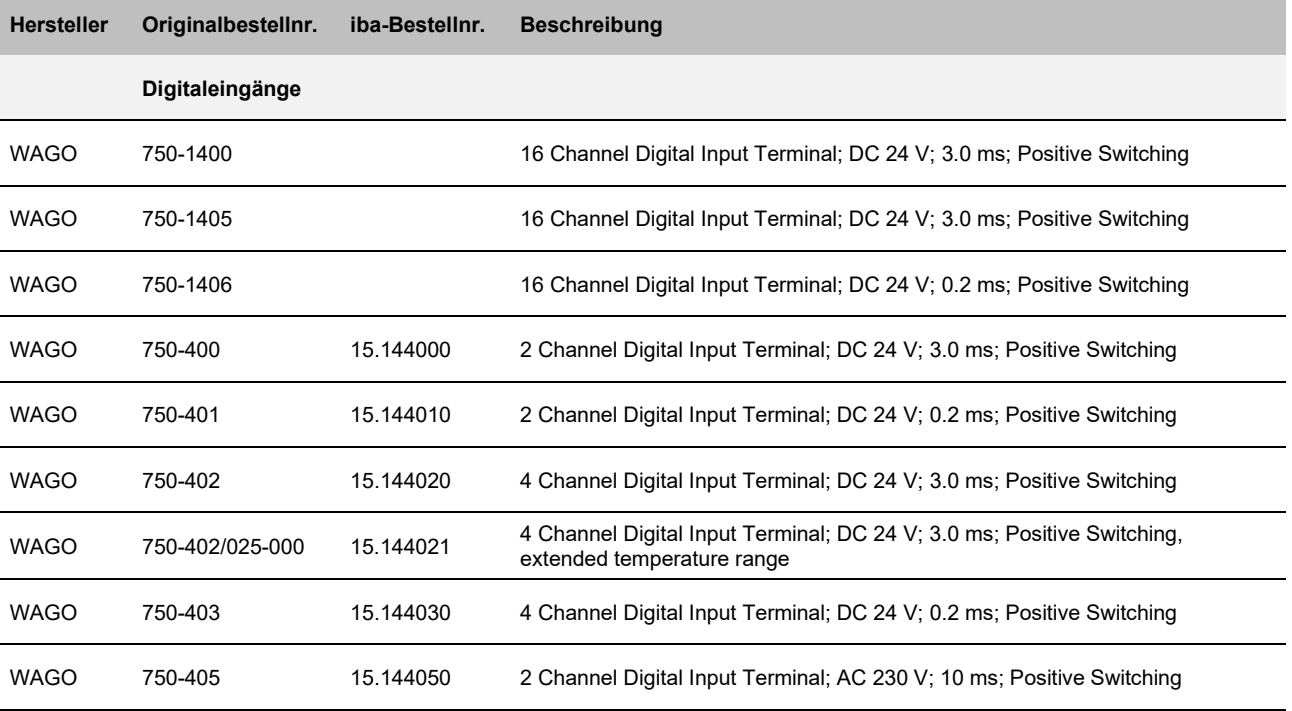

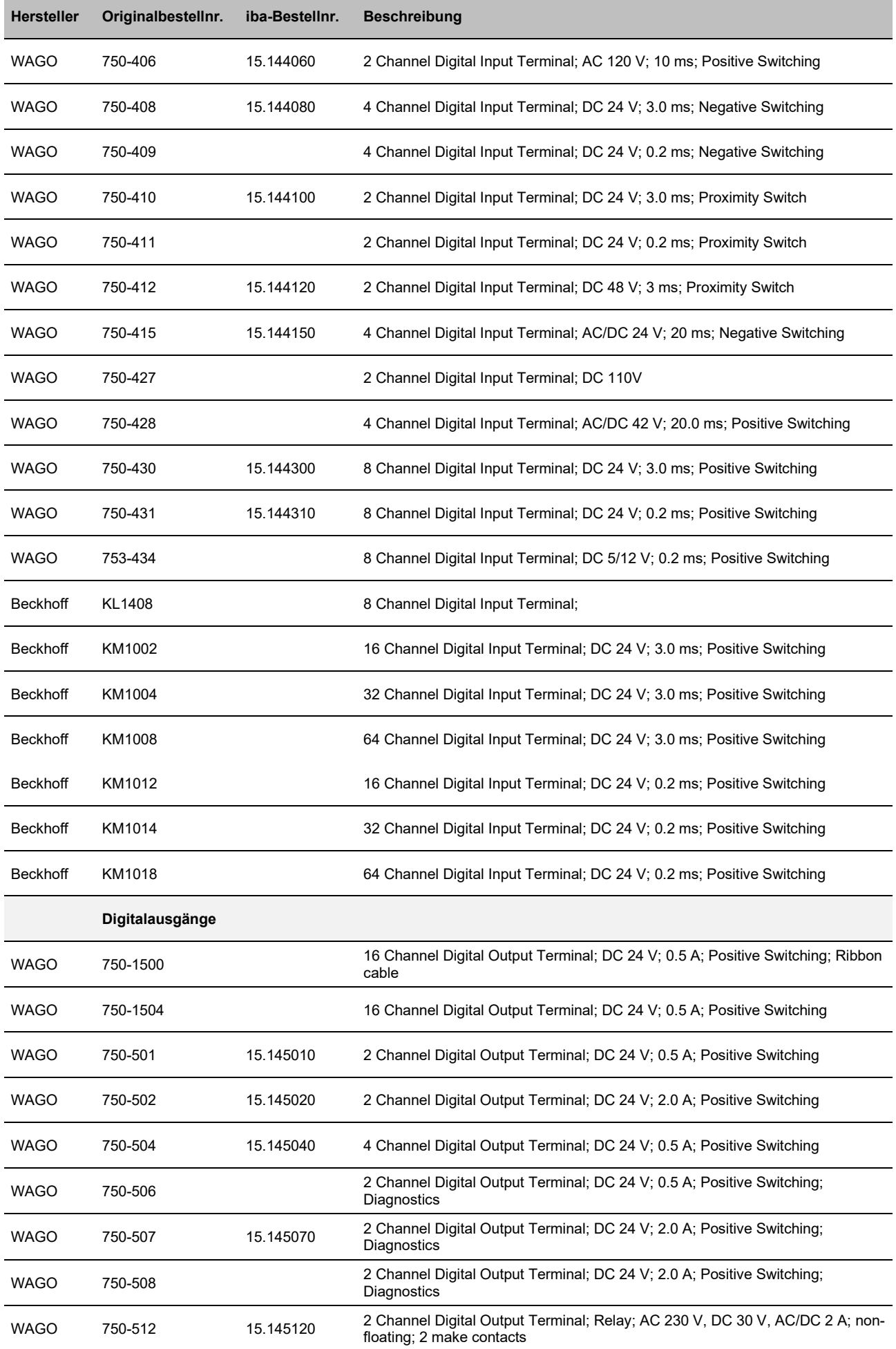

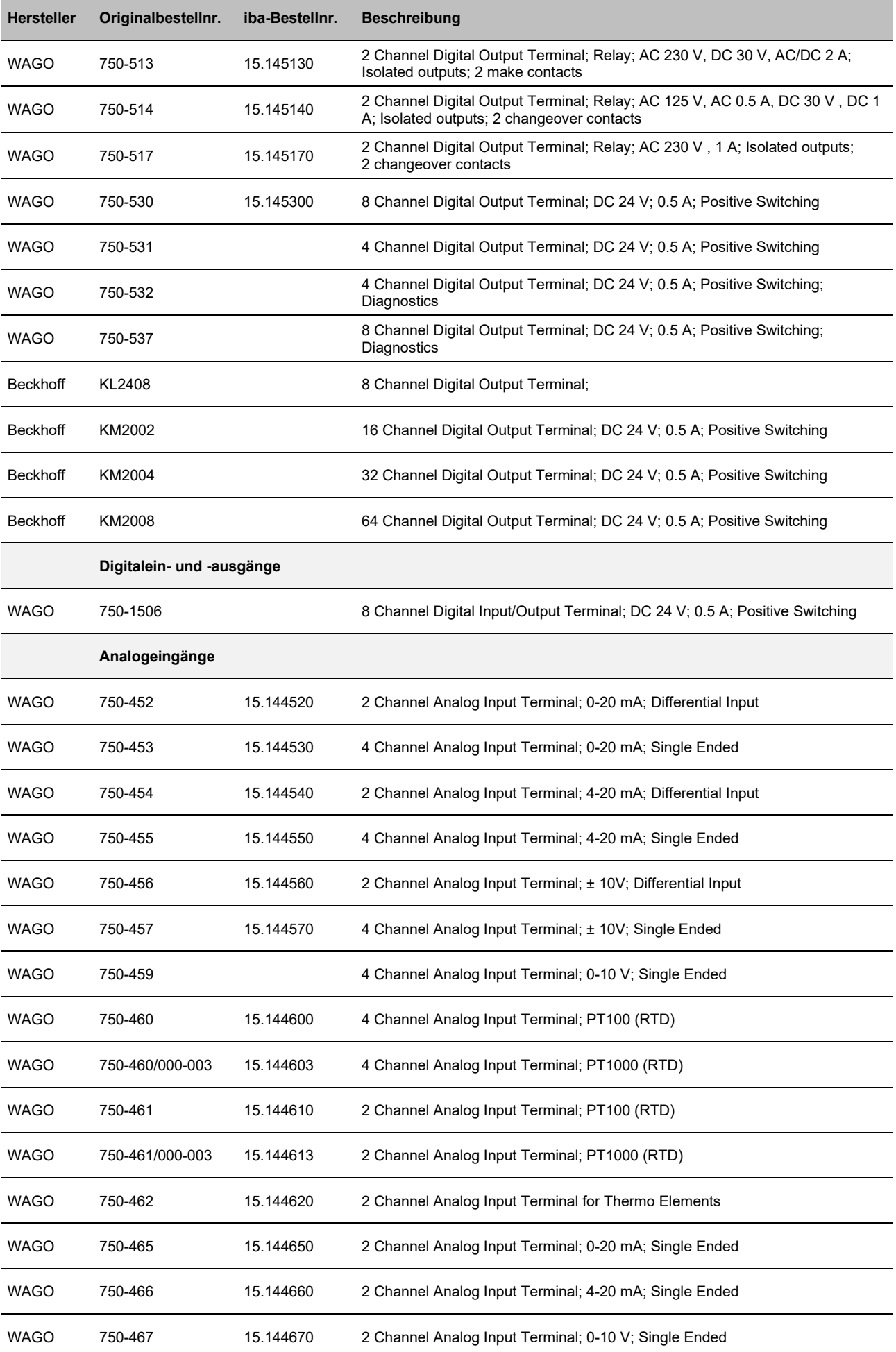

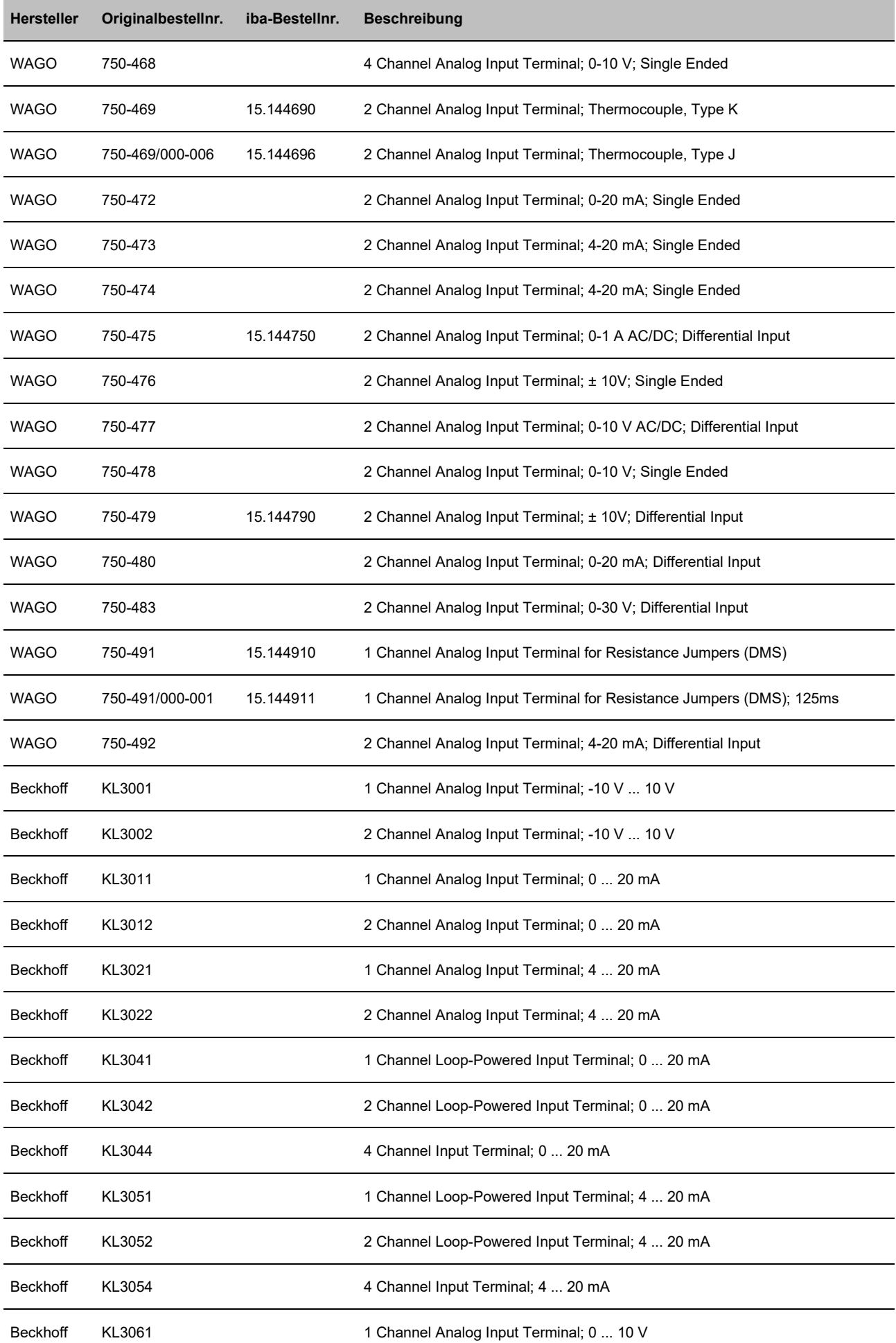

ibaNet750-BM-D **Handbuch** 

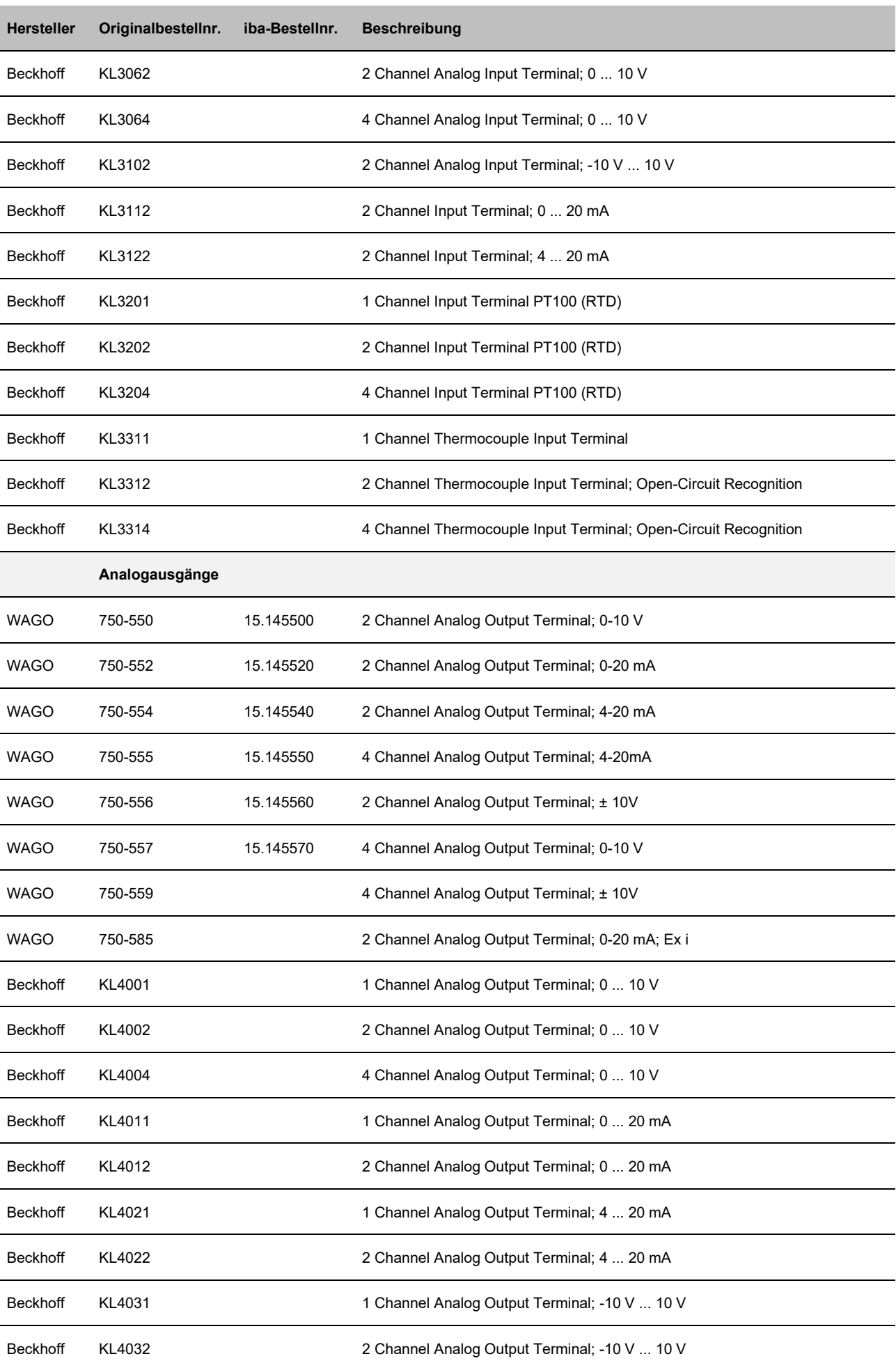

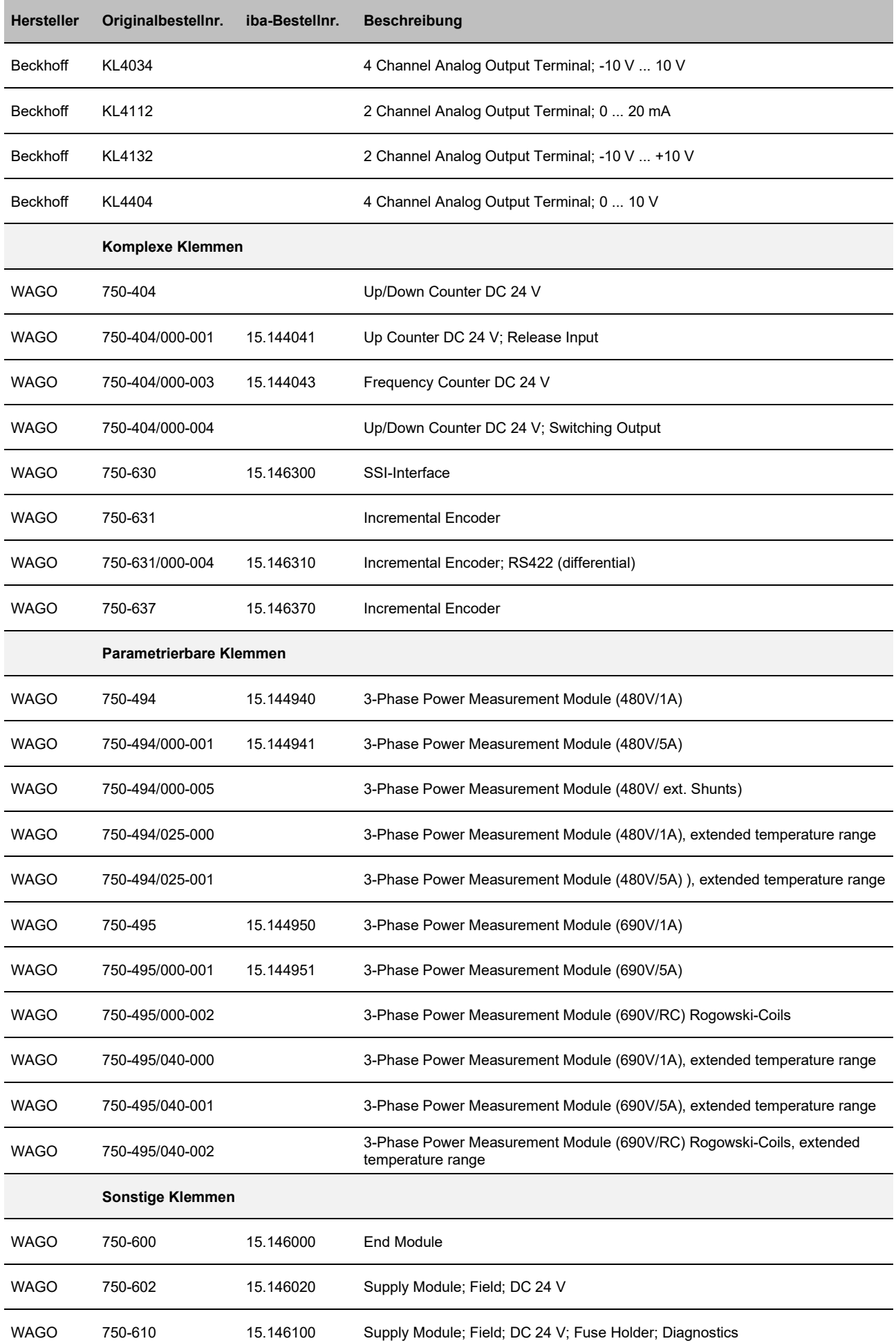

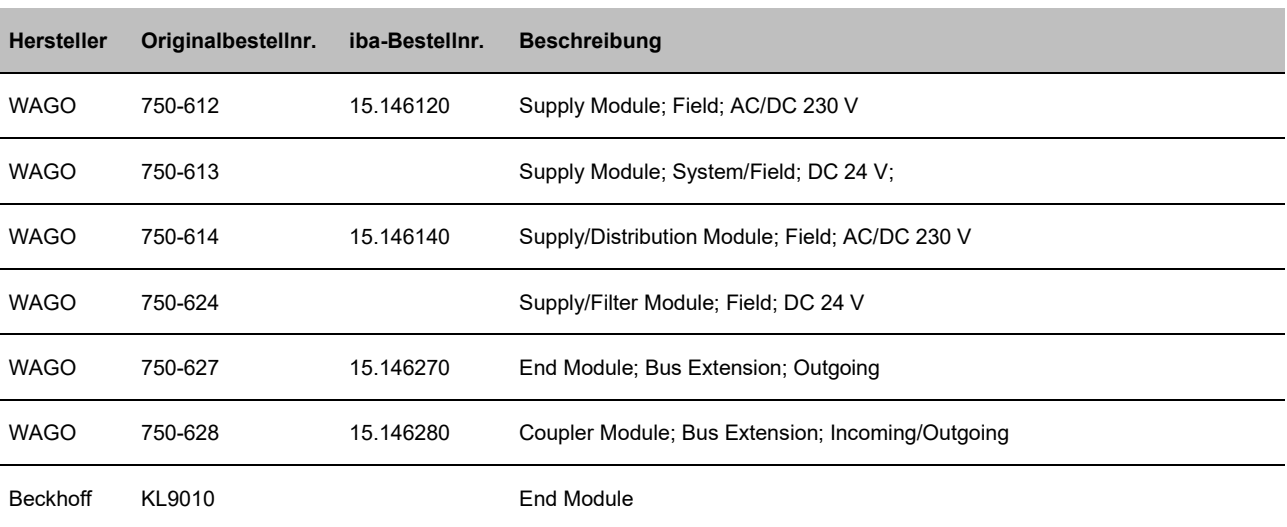

# <span id="page-37-0"></span>**10.2 Klemmentyp C; Komplexe Klemmen**

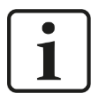

#### **Hinweis**

Wird das Gerät mit dem 3Mbit- oder 32Mbit-Protokoll betrieben, beachten Sie die nachfolgende Beschreibung.

#### <span id="page-37-1"></span>**10.2.1 SSI Klemme (WAGO Modul -630)**

Diese Klemme wird auch im so genannten ECO-Modus des ibaNet750-BM-D-Kopfes unterstützt. (siehe auch Abschnitt [7.4.1\)](#page-16-1)

#### **10.2.1.1 Betrieb im Normalmodus**

Speicherverbrauch: 8 Byte im Eingabe- und 8 Byte im Ausgabebereich (Pfeil zeigt Zählrichtung!)

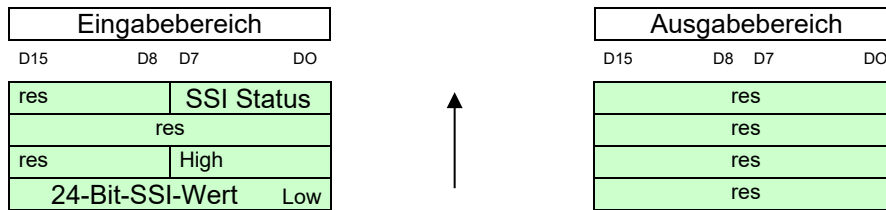

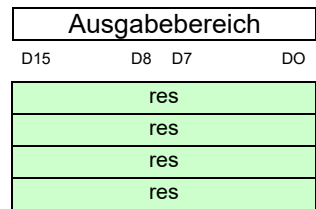

#### **10.2.1.2 Betrieb im ECO-Modus**

Speicherverbrauch: 4 Byte im Eingabebereich

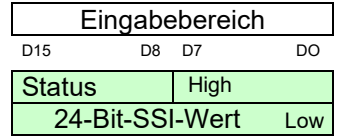

#### <span id="page-37-2"></span>**10.2.2 Inkremental Encoder Klemme (WAGO Modul -631)**

Diese Klemme wird auch im so genannten ECO-Modus des ibaNet750-BM-D-Kopfes unterstützt. (siehe auch Abschnitt [7.4.1\)](#page-16-1)

#### **10.2.2.1 Betrieb im Normalmodus**

Speicherverbrauch : 8 Byte im Eingabe- und 8 Byte im Ausgabebereich

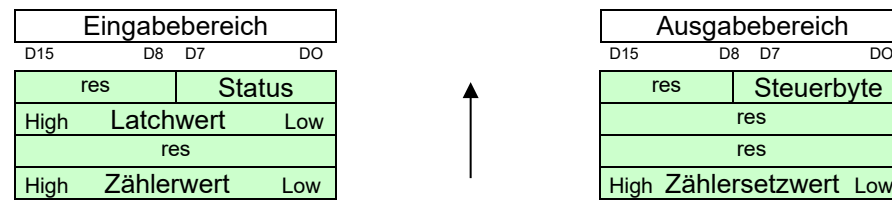

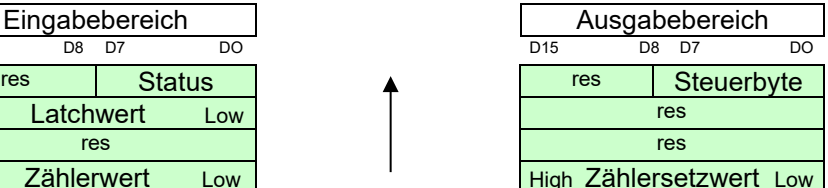

#### **10.2.2.2 Betrieb im ECO-Modus**

Speicherverbrauch: 4 Byte im Eingabebereich

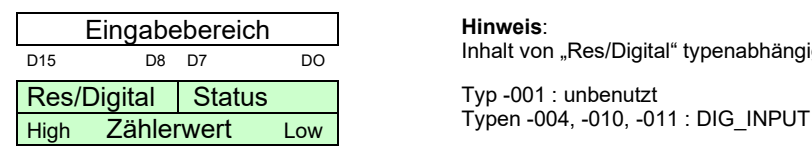

<u>Lingaboboroion automonyme</u><br>D15 D8 D7 DO **DD15** D8 D7 DO

# <span id="page-38-0"></span>**10.2.3 Inkremental Encoder Klemme (WAGO Modul -637)**

Speicherverbrauch : 8 Byte im Eingabe- und 8 Byte im Ausgabebereich

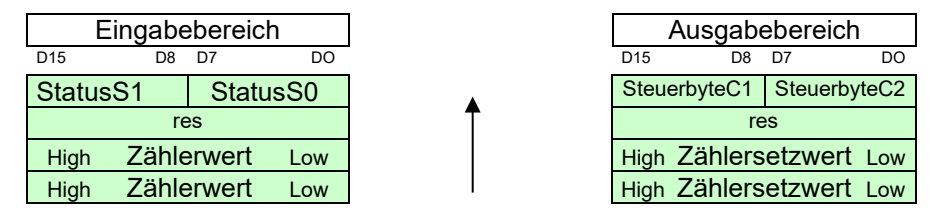

# <span id="page-38-1"></span>**10.2.4 Vor- / Rückwärtszähler (WAGO Modul -404)**

Speicherverbrauch : 4 Byte im Eingabe- und 0 Byte im Ausgabebereich

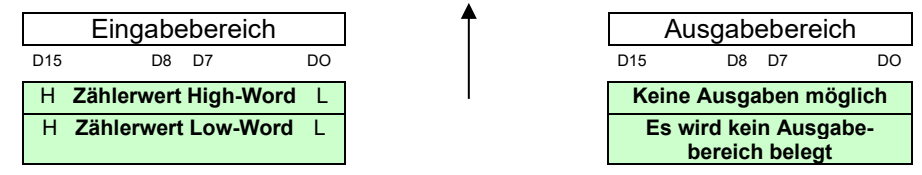

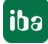

# <span id="page-39-0"></span>**10.3 Parametrierbare Klemmen**

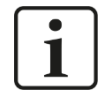

#### **Hinweis**

Dieser Klemmentyp kann nur in Verbindung mit ibaNet 32Mbit Flex verwendet werden, da vor der Verwendung eine Parametrierung erforderlich ist. Die Parametrierung kann komfortabel in ibaPDA erfolgen.

#### <span id="page-39-1"></span>**10.3.1 3-Phasen-Leistungsmessklemmen (WAGO Modul -494/-495)**

3-Phasen-Leistungsmessklemmen dienen zum Erfassen und Messen elektrischer Daten und Kennwerte eines dreiphasigen Versorgungsnetzes.

Vor der Verwendung müssen diese Klemmen parametriert werden, um sie dem Versorgungsnetz entsprechend anzupassen und um festzulegen, welche Daten und Kennwerte in ibaPDA erfasst werden sollen.

Die Parametrierung erfolgt komfortabel in ibaPDA.

Die maximale Anzahl der Leistungsmessklemmen an einem ibaNet750-BM-D-Gerät ist nicht eingeschränkt. Die maximale Anzahl orientiert sich an der üblichen Klemmenbegrenzung, siehe Kapitel [13.1](#page-62-1) und an den Aktualisierungszeiten der Prozessdaten der Klemme und der Messwerte in ibaPDA.

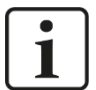

#### **Einschränkungen beim Betrieb mit ibaNet750-BM-D**

Der Funktionsumfang ist beim Betrieb mit ibaNet750-BM-D gegenüber dem zugesicherten Funktionsumfang von WAGO eingeschränkt:

- Es werden nur die Messwerte der AC-Messwertkollektionen übertragen.
- Messwerte der Oberschwingungsanalysen (Harmonische Messwerte) bei beiden Klemmentypen, sowie die DC-Messwerte bei der WAGO750-494- Klemme, entfallen.

Fügt man eine der beiden Klemmen im I/O-Manager manuell hinzu, stehen die beiden Grundtypen zur Auswahl:

□ 3-Phase Power Measurement Module 480V

3-Phase Power Measurement Module 690V

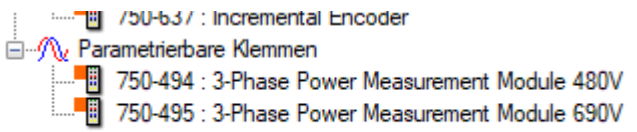

Wird die Klemme über die automatische Erkennung detektiert, oder die manuell hinzugefügte Klemme im I/O-Manager übernommen, wird auch der entsprechende Klemmentyp aktualisiert.

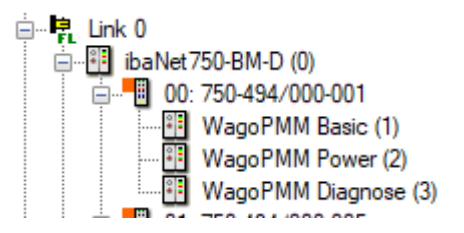

Neben der Erkennung des Klemmentyps werden auch die Firmware- und Hardware-Stände ausgelesen und im Register "Allgemein" angezeigt.

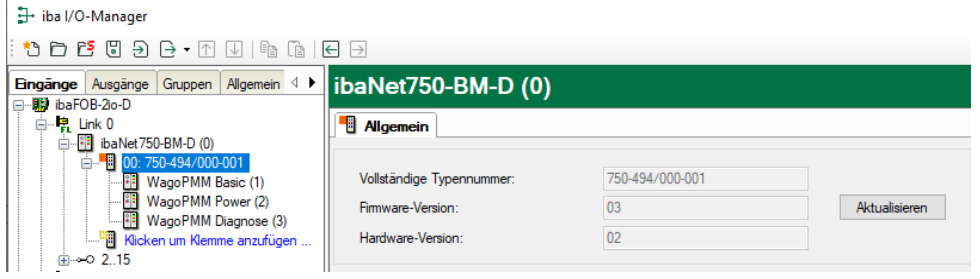

Über <Aktualisieren> kann man diese Informationen auch jederzeit direkt aus der Klemme auslesen.

Aufgrund des erkannten Klemmentyps wird die Eingabemaske dementsprechend automatisch angepasst.

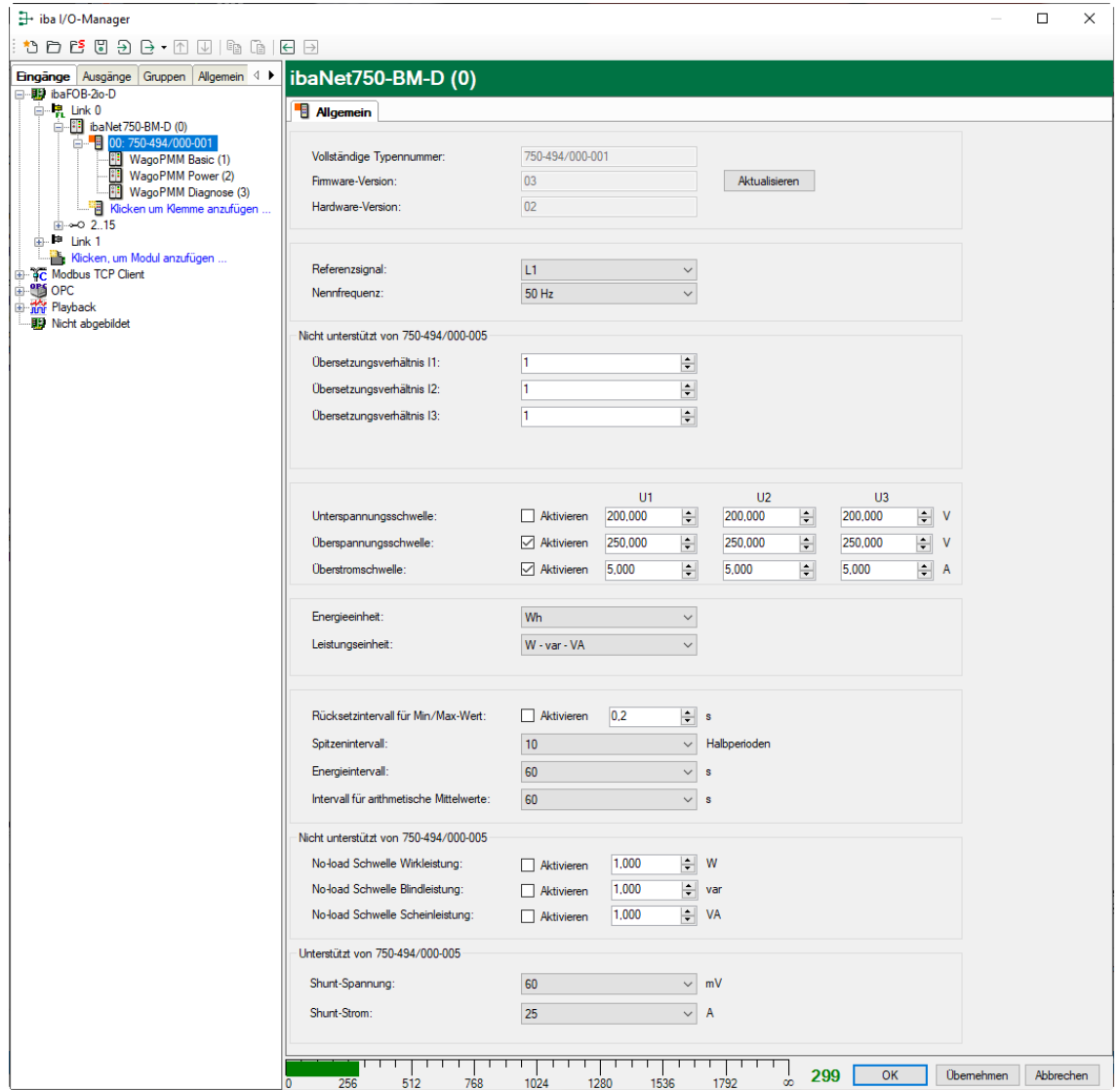

Parametrierung am Beispiel der Klemme 750-494/000-001

**iba** 

Unterhalb der Klemme stehen drei "WagoPMM"-Module mit entsprechend zugeordneten Signalen zur Verfügung:

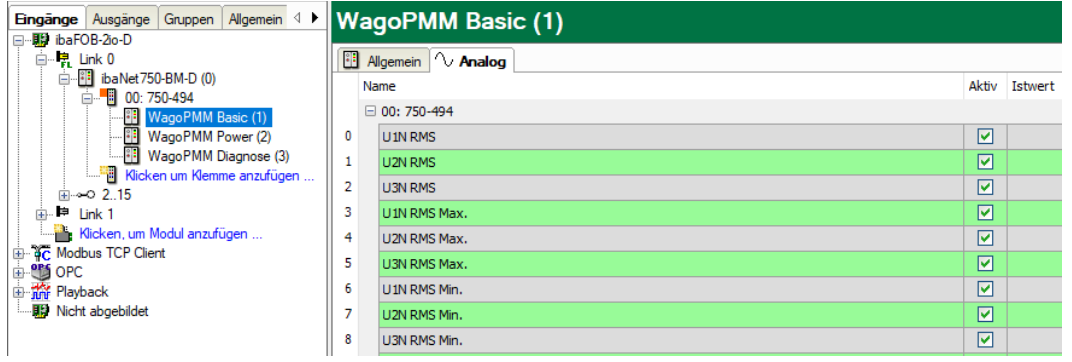

Das "WagoPMM Power"-Modul hat die Besonderheit, dass es für eine Zeigerdiagramm-Ansicht verwendet werden kann.

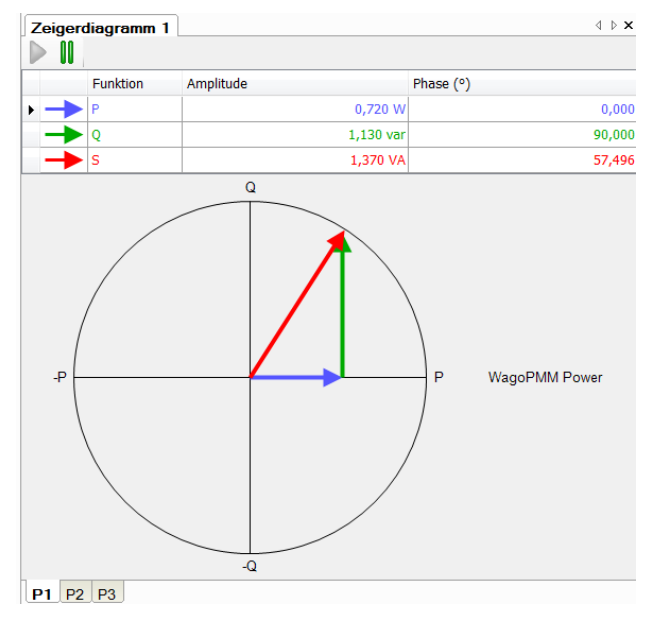

#### **Besonderes Verhalten in ibaPDA:**

- □ Systembedingt wird die Klemmen-Parametrierung nicht zurückgesetzt, wenn iba-Net750-BM-D auf Werkseinstellungen zurückgesetzt wird. Die Parametrierung bleibt in der Klemme gespeichert, auch, wenn sie spannungslos geschaltet wird.
- Alle Werte dieses Klemmentyps werden im 32 Bit-Format an ibaPDA übertragen, unabhängig davon in welchem Format dieser Wert in der Klemme vorliegt.

# 1

#### **Allgemein gilt für die Aktualisierungszeiten der Messwerte:**

Da die Messwerte seriell über den K-Bus von den Klemmen abgeholt werden, ist die Aktualisierungszeit der Messwerte in ibaPDA abhängig von der Anzahl der zu übertragenden Werte über den Klemmenbus. Je mehr Werte übertragen werden sollen, desto länger dauert die K-Bus Zykluszeit (siehe auch Anhang, Kap. [13.1\)](#page-62-1).

Jedoch hängt die Aktualisierungszeit auch von der Aktualisierungszeit der Prozessdaten in der Klemme ab (siehe Kapitel "Prozessdaten-Aktualisierung" der Originaldokumentation der WAGO-Klemmen).

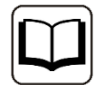

#### **Andere Dokumentation**

Für eine detaillierte Beschreibung der einzelnen WAGO-Klemmen mit Informationen zu Anschlussbelegung, Datenformat, Messwertkollektion und Prozessdaten-Aktualisierung nutzen Sie bitte die Original-Dokumentationen von WAGO.

Datenblätter und Handbücher der WAGO-Komponenten stehen zum Download bereit unter www.wago.com.

# <span id="page-43-0"></span>**10.4 Beispielkonfigurationen**

# $\mathbf 1$

#### **Hinweis**

Wird das Gerät mit dem 3Mbit- oder 32Mbit-Protokoll betrieben, sind die nachfolgenden Beispielkonfigurationen hilfreich.

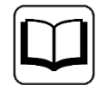

### **Klemmeneigenschaften**

Zur näheren Beschreibung der Klemmen ziehen Sie bitte die Originaldokumentation heran. Dort können weitere Informationen entnommen werden, z. B. zu den Themen Wurzelung mit Hilfe zusätzlicher Einspeiseklemmen, Durchschleifung von Potentialklemmen, Anschlusstechnik usw.

# <span id="page-43-1"></span>**10.4.1 Analoge und digitale Klemmen**

Die Station mit der Adresse # 1 wurde mit 26 BE und 6 AE sowie mit 16 BA und 4 AA bestückt (alle Bildbeispiele ohne zusätzliche Einspeiseklemmen).

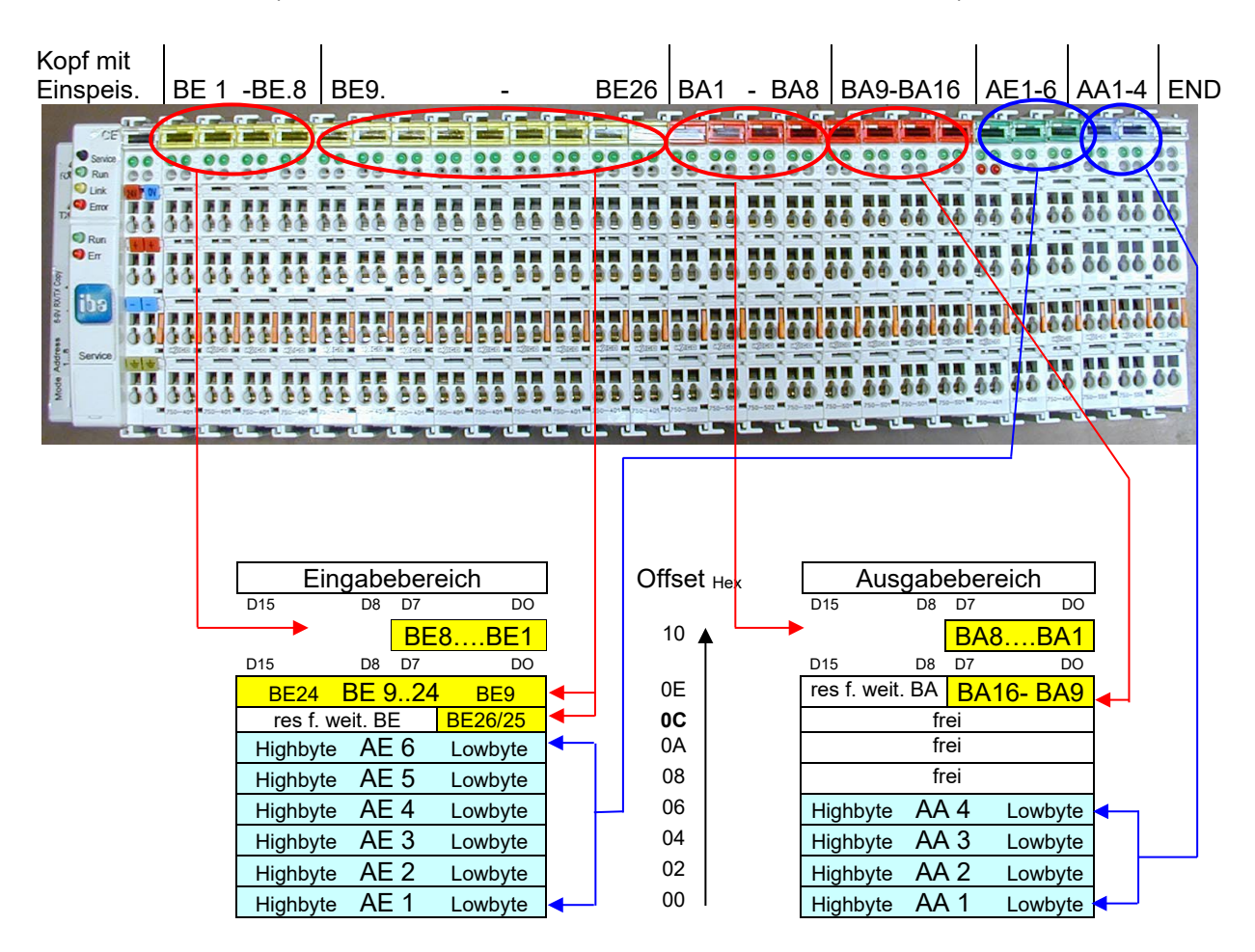

## <span id="page-44-0"></span>**10.4.2 Beispielkonfiguration mit komplexer SSI Klemme**

Die Station mit der Adresse # 2 wurde mit 1 SSI, 2AE, 10BE sowie mit 4AA und 8BA bestückt.

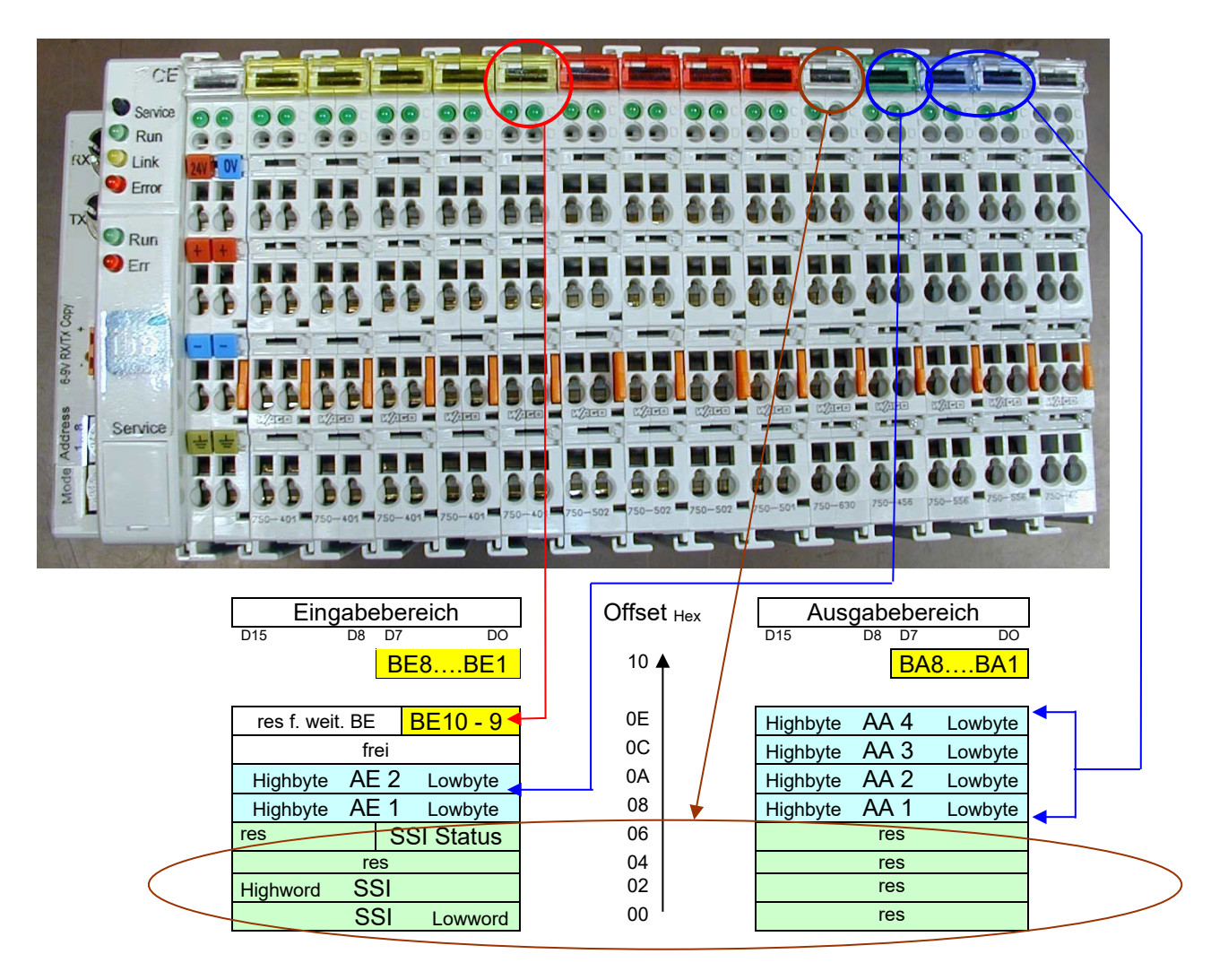

Damit ergibt sich obige Speicherverteilung!

# <span id="page-45-0"></span>**11 Konfiguration in ibaPDA**

Mit ibaPDA können die analogen und digitalen Signale der angeschlossenen Klemmen konfiguriert, erfasst und aufgezeichnet, aber auch ausgegeben werden. Stellen Sie vorab den gewünschten Betriebsmodus mit den Drehschaltern S1 und S2 ein, siehe Kapitel [7.4.1](#page-16-1) und [7.4.2.](#page-17-0)

# <span id="page-45-1"></span>**11.1 Konfiguration im 32Mbit Flex-Modus**

Parametrierbare Klemmen können nur im 32Mbit Flex-Modus verwendet werden und benötigen vor der Verwendung eine weiterführende Parametrierung.

Diese klemmentypische Parametrierung erfolgt komfortabel in ibaPDA und wird im entsprechenden Kapitel unter [10.3](#page-39-0) beschrieben.

Die Grundkonfiguration dieser Klemmen wird wie auch die Konfiguration der anderen Klemmentypen in den folgenden Kapiteln erläutert.

#### <span id="page-45-2"></span>**11.1.1 Erste Schritte zur Konfiguration in ibaPDA**

#### **Vorgehensweise**

- **1.** Starten Sie ibaPDA und öffnen den I/O-Manager.
- **2.** Markieren Sie im Signalbaum (links) den Link der ibaFOB-D-Karte, an dem ibaNet750-BM-D angeschlossen ist. Klicken Sie mit der rechten Maustaste auf den Link, dann öffnet sich ein Untermenü. Wählen Sie "Autom. Erkennung" aus.

![](_page_45_Picture_12.jpeg)

ibaPDA erkennt das Gerät automatisch, und im Signalbaum werden das Gerät und die angeschlossenen Klemmen aufgelistet.

![](_page_45_Figure_14.jpeg)

**3.** Eine nachträgliche Konfigurationsänderung können Sie übernehmen, indem Sie im Register "Allgemein" auf "Klemmen automatisch erkennen" klicken oder mit der rechten Maustaste im Kontextmenü der ibaNet750-BM-D-Schnittstelle "Klemmen automatisch erkennen" wählen

Klemmen automatisch erkennen Konfiguration aus dem Gerät lesen

.

#### oder

![](_page_46_Picture_3.jpeg)

Die angeschlossenen Klemmen werden automatisch erkannt und angezeigt.

#### **Hinweis**

Bei digitalen Klemmen kann die genaue Klemmenbezeichnung nicht über den K-Bus ausgelesen werden. Der Klemmentyp wird jedoch richtig erkannt und in ibaPDA wird eine Klemme mit der entsprechenden Anzahl an Ein- und Ausgängen angezeigt.

Die angezeigte Klemme kann nun mit einer anderen kompatiblen Klemme ersetzt werden: Klicken Sie hierzu mit der rechten Maustaste auf die Klemme und wählen die gewünschte Klemme aus.

![](_page_46_Picture_9.jpeg)

- **4.** Wenn ibaPDA das Gerät nicht automatisch erkennt, weil es z.B. noch nicht angeschlossen ist, dann haben Sie die Möglichkeit, das Gerät und die Klemmen manuell anzufügen.
- **5.** Klicken Sie mit der rechten Maustaste auf den Link der ibaFOB-D-Karte, mit dem das Gerät verbunden werden soll und wählen "Modul hinzufügen" und aus der angezeigten Liste "ibaNet750-BM-D" aus.

![](_page_47_Picture_2.jpeg)

Anschließend wird im Signalbaum das Gerät angezeigt.

- **6.** Verschieben Sie das Gerät mit gedrückter Maustaste auf die Adresse (Link 1 15 unter dem Gerät), die mit dem Drehschalter S1 am Gerät eingestellt ist. Stellung 1 – F entspricht Adresse 1 – 15.
- **7.** Klicken Sie auf den blauen Link "Klicken um Klemme anzufügen" und ein Auswahlfenster öffnet sich.

![](_page_48_Picture_86.jpeg)

Markieren Sie die entsprechende Klemme und klicken auf <Hinzufügen> oder doppelklicken Sie auf die Klemme und die Klemme wird übernommen, ohne dass sich das Auswahlfenster schließt.

**8.** Soll eine Klemme mehrmals hinzugefügt werden, geben Sie die gewünschte Anzahl in das Feld "Anzahl der hinzuzufügenden Klemmen" ein und die Klemme wird entsprechend oft übernommen.

![](_page_48_Picture_5.jpeg)

#### **Hinweis**

Geben Sie hier alle Klemmen ein, auch die Ausgangsklemmen, falls welche vorhanden sind. Diese werden von ibaPDA dann automatisch in einem Ausgangsmodul unter "Ausgänge" am entsprechenden Link angelegt.

- **9.** Mit <Schließen> beenden Sie die Auswahl der Klemmen.
- **10.**Konfigurieren Sie ibaNet750-BM-D und die angeschlossenen Klemmen, wie z. B. Namen vergeben, siehe folgendes Kapitel. Die Signaltabellen für Analog- und Digitalsignale werden für jeden Klemmentyp automatisch angepasst.
- **11.**Klicken Sie auf <Übernehmen> oder <OK>, um die neue Konfiguration ins Gerät zu übertragen.

#### <span id="page-49-0"></span>**11.1.2 Module im Bereich Eingänge**

Nachfolgend werden das Gerätemodul und die Signaltabellen beschrieben.

#### **11.1.2.1 ibaNet750-BM-D – Register Allgemein**

![](_page_49_Picture_133.jpeg)

#### **Grundeinstellungen**

**Q** Modultyp (nur Anzeige)

Zeigt den Typ des aktuellen Moduls an.

**Q** Verriegelt

Ein Modul kann verriegelt werden, um ein versehentliches oder unautorisiertes Ändern der Moduleinstellungen zu verhindern.

**Q** Aktiviert

Deaktivierte Module werden von der Signalerfassung ausgeschlossen.

**Q** Name

Hier ist der Klartextname als Modulbezeichnung einzutragen.

**D** Modul Nr.

Interne Referenznummer des Moduls. Diese Nummer bestimmt die Reihenfolge der Module im Signalbaum von ibaPDA-Client und ibaAnalyzer.

□ Name als Präfix verwenden

Stellt den Modulnamen den Signalnamen voran.

 $\Box$  Zeitbasis

Alle Signale dieses Moduls werden mit dieser Zeitbasis erfasst.

![](_page_50_Picture_2.jpeg)

#### **Hinweis**

Die hier angegebene Zeitbasis ist unabhängig von der Zykluszeit auf dem K-Bus. Die Zykluszeit auf dem K-Bus hängt von der Art und Anzahl der gesteckten Klemmen ab und kann variieren. Die maximale Zykluszeit auf dem K-Bus wird im Register Diagnose im Feld "Maximum cycle time" angegeben.

Soll jeder Zyklus erfasst werden, empfiehlt iba die Zeitbasis für ibaPDA höchstens halb so groß wie die maximale Zykluszeit zu wählen. Es wird immer der gerade aktuelle Datensatz erfasst.

#### **Verbindung**

□ IP-Adresse

IP-Adresse für die 32Mbit Flex-Kommunikation des Geräts (nicht veränderbar)

 Automatisch aktivieren/deaktivieren Wenn TRUE, wird das Starten der Erfassung trotz eines fehlenden Gerätes ausgeführt.

LWL-Verbindung unterbrochen

Hier können Sie einstellen, wie sich Ausgänge im System verhalten sollen, wenn die LWL-Verbindung unterbrochen ist.

Bitte beachten Sie, dass damit auch Konfigurations- bzw. Steuerausgänge von komplexen Klemmen dementsprechend behandelt werden.

Mögliche Einstellungen:

- Ausgänge behalten den letzten Wert (Default)

- Ausgänge werden auf Null gesetzt.

#### **Weitere Funktionen**

 $\Box$  Klemmen automatisch erkennen Erkennt die angeschlossenen Klemmen automatisch

□ Konfiguration aus dem Gerät lesen

Liest die zuletzt gespeicherte Konfiguration aus dem Gerät

Geänderte Einstellungen werden mit einem Klick auf <OK> oder <Übernehmen> gültig.

#### **11.1.2.2 ibaNet750-BM-D – Register Analog**

Die Signaltabelle für Analogsignale wird für jeden Klemmentyp automatisch angepasst und in der Reihenfolge des Hinzufügens gegliedert.

![](_page_51_Picture_140.jpeg)

#### □ Name

Die WAGO-Klemmennummer wird automatisch übernommen. Pro Kanal wird eine Zeile angezeigt. Sie können einen Signalnamen eingeben und zusätzlich zwei Kommentare, wenn Sie auf das Symbol im Feld Signalnamen klicken.

#### **Q** Einheit

Hier können Sie die physikalische Einheit des Analogwertes eingeben.

#### □ Gain / Offset

Steigung (Gain) und y-Achsenabschnitt (Offset) einer Geradengleichung. Hiermit können Sie einen normierten, einheitenlos übertragenen Wert in einen physikalischen Wert umrechnen lassen.

Um die Errechnung von Gain/Offset zu erleichtern, erscheint bei Klick auf das Koordinatenkreuz im Feld Gain oder Offset ein Hilfsdialog bei dem Sie lediglich zwei Stützpunkte der Geradengleichung angeben. Gain und Offset werden dann automatisch errechnet.

![](_page_51_Picture_12.jpeg)

#### □ Aktiv

Aktivieren/Deaktivieren des Signals

#### $\Box$  Istwert

hier wird der aktuell erfasste Messwert angezeigt

Weitere Spalten können Sie über das Kontextmenü (rechter Mausklick in die Überschriftenzeile) anzeigen oder verbergen.

# **11.1.2.3 ibaNet750-BM-D – Register Digital**

Die Signaltabelle für Digitalsignale wird für jeden Klemmentyp automatisch angepasst und in der Reihenfolge des Hinzufügens gegliedert.

![](_page_52_Picture_90.jpeg)

Die Bedeutung der Spalten ist wie im Register Analog. Hier gibt es jedoch nicht die Spalten Einheit, Gain und Offset.

# <span id="page-52-0"></span>**11.1.2.4 ibaNet750-BM-D – Register Diagnose**

![](_page_52_Picture_91.jpeg)

# **Allgemein**

Im Abschnitt "Allgemein" wird die Version von Hardware, Firmware und FPGA angezeigt, sowie die Seriennummer des Geräts.

#### **Q** Firmware schreiben

Mit dem Button <Firmware schreiben> ist es möglich, Firmware-Updates durchzuführen. Wählen Sie im Browser die Updatedatei "net750d v[xx.yy.zzz].iba" aus und starten Sie das Update mit <Ok>.

![](_page_52_Picture_12.jpeg)

#### **Wichtiger Hinweis**

Dieser Vorgang kann einige Minuten dauern und darf nicht unterbrochen werden.

#### Auf Werkseinstellungen zurücksetzen

Mit dem Button <Auf Werkseinstellungen zurücksetzen> werden alle Einstellungen auf die Werkseinstellungen zurückgesetzt, nachdem Sie folgende Abfrage mit <Ja> bestätigt haben.

![](_page_53_Picture_4.jpeg)

#### Anschließend erhalten Sie folgende Meldung:

![](_page_53_Picture_114.jpeg)

#### **K-Bus**

![](_page_53_Picture_115.jpeg)

Maximale Zykluszeit: max. Erfassungszeit

Anzahl Initialisierungen: Anzahl K-Bus-Initialisierung

#### <span id="page-53-0"></span>**11.1.3 Ausgänge**

Alle Klemmen, die Sie auf der Eingangsseite (im Register "Eingänge") entweder automatisch detektiert oder manuell hinzugefügt haben, werden auch auf der Ausgangsseite (unter "Ausgänge") angezeigt. Für die analogen und digitalen Ausgangsklemmen werden automatisch die Register "Analog" bzw. "Digital" angelegt.

![](_page_53_Picture_13.jpeg)

**iba** 

Gleichzeitig wird es im Register "Ausgänge" am entsprechenden Link angezeigt:

![](_page_54_Picture_3.jpeg)

Im Register "Digital" werden nur digitale Signale, im Register "Analog" nur analoge Signale angezeigt. Mit Hilfe des Ausdruckseditors können den Ausgangsklemmen Signale zugewiesen werden.

![](_page_54_Picture_55.jpeg)

![](_page_54_Picture_6.jpeg)

#### **Hinweis**

Wird die LWL-Verbindung am Eingang des Geräts unterbrochen (RX), senden die Ausgangsklemmen den letzten empfangenen Wert.

# <span id="page-55-0"></span>**11.2 Konfiguration im 32Mbit-Modus**

Der 32Mbit-Modus wurde insbesondere für den Einsatz mit ibaLogic ab Version 4.2.5.464 implementiert. Mit Hilfe der automatisch erzeugten Textdatei "WagoSignals.txt" (siehe Kapitel [8.2\)](#page-22-0), die die Signalzuordnung und -reihenfolge enthält, ist es möglich, die Ein- und Ausgangssignale in der ibaLogic-Konfiguration zu zuordnen. Zwar kann der 32Mbit-Modus auch für ibaPDA benutzt werden, doch empfiehlt es sich hier den wesentlich komfortableren und leistungsfähigeren 32Mbit Flex-Modus zu benutzen.

# <span id="page-55-1"></span>**11.3 Konfiguration im 3Mbit-Modus**

Im 3Mbit-Modus ist das Gerät kompatibel zum Vorgängergerät ibaNet750-BM und kann es ersetzen.

#### **Vorgehensweise:**

- **1.** Starten Sie ibaPDA und öffnen den I/O-Manager.
- **2.** Markieren Sie im Signalbaum (links) den Link der ibaFOB-Karte, an dem ibaNet750- BM-D angeschlossen ist.
- **3.** Öffnen Sie mit der rechten Maustaste das Kontextmenü und wählen über "Modul hinzufügen" den Modultyp "ibaNet750-BM" aus.

![](_page_55_Picture_10.jpeg)

**4.** Stellen Sie im Register "Allgemein" den Adressmodus und ECO Modus gemäß den Schaltern S1 und S2 ein.

![](_page_56_Picture_3.jpeg)

**5.** Klicken Sie mit der rechten Mausklick auf das hinzugefügte Modul und wählen aus den Kontextmenüs die gewünschte Klemme aus.

![](_page_56_Picture_93.jpeg)

Sie können auch auf den Hyperlink "Klicken um Modul anzufügen..." klicken. Sie erhalten dann ein Dialogfenster, in dem Sie nacheinander alle Klemmen eines Blocks hinzufügen können, ohne dass es sich nach jeder Auswahl wieder schließt.

![](_page_56_Picture_94.jpeg)

Die Signaltabellen für Analog- und Digitalsignale sind für jeden Klemmentyp automatisch angepasst und nach Klemmentypen in der Reihenfolge des Hinzufügens gegliedert, wie im Beispiel unten gezeigt.

![](_page_57_Picture_31.jpeg)

### <span id="page-58-0"></span>**12 Wissenswertes zum K-Bus**

Zur besseren Diagnose und für einen optimalen Einsatz des Geräts wird nachfolgend der Betrieb mit ibaNet 32Mbit Flex vorausgesetzt.

## <span id="page-58-1"></span>**12.1 Zykluszeit des K-Busses**

Der K-Bus auf dem ibaNet750-BM-D-Gerät ist asynchron, also unabhängig zur LWL-Abtastrate bzw. der eingestellten Zeitbasis im ibaPDA.

Die Zykluszeit auf dem K-Bus hängt von der Art und Anzahl der gesteckten Klemmen ab und kann variieren. Hierbei gilt, dass digitale Klemmen den K-Bus weniger beeinflussen, analoge Klemmen schon mehr und am meisten die komplexen Klemmen.

Die aktuelle Zykluszeit auf dem K-Bus wird bei jedem Zyklus gemessen und im Register "Diagnose" im Feld "Current cycle time" angegeben.

Leider ist eine Vorausberechnung dieser Zykluszeit bei ibaNet750-BM-D nicht möglich.

Erst nach Inbetriebnahme ist die tatsächliche K-Bus-Zykluszeit im PDA ersichtlich.

Im Folgenden sind einige Beispiele gemessener Zykluszeiten aufgeführt:

#### **Digitale Klemmen**

**iba** 

1 x 2-Kanal-Digitaleingangsklemme WAGO750-405

![](_page_58_Picture_120.jpeg)

#### 1 x 2-Kanal-Digitalausgangsklemme WAGO750-502

![](_page_58_Picture_121.jpeg)

 2 x 2-Kanal-Digitaleingangsklemme WAGO750-405 und 2 x 2-Kanal-Digitalausgangsklemme WAGO750-502

![](_page_58_Picture_122.jpeg)

#### **Analoge Klemmen**

1 x 2-Kanal-Analogeingangsklemme WAGO750-476

![](_page_59_Figure_4.jpeg)

#### 2 x 2-Kanal-Analogeingangsklemme WAGO750-476

![](_page_59_Figure_6.jpeg)

#### 1 x 4-Kanal-Analogausgangsklemme WAGO750-557

![](_page_59_Figure_8.jpeg)

#### 2 x 4-Kanal-Analogausgangsklemme WAGO750-557

![](_page_59_Figure_10.jpeg)

 2 x 2-Kanal-Analogeingangsklemme WAGO750-476 und 2 x 4-Kanal-Analogausgangsklemme WAGO750-557

![](_page_59_Picture_118.jpeg)

Ė

#### **Digitale und Analoge Klemmen gemischt**

![](_page_60_Picture_80.jpeg)

#### **Komplexe Klemmen**

1-Kanal-Analogeingangsklemme für Widerstandsbrücken (DMS) WAGO750-491

![](_page_60_Figure_6.jpeg)

4-Kanal Analog Eingangsklemme für Widerstandssensoren WAGO750-460

![](_page_60_Figure_8.jpeg)

![](_page_60_Picture_81.jpeg)

SSI-Geber-Interface WAGO750-630

![](_page_60_Picture_82.jpeg)

Bei einem Betrieb mit gemischten Klemmen (digital, analog und komplex) steigt die Zykluszeit bei nur 18 angeschlossenen Klemmen auf bis zu 3 ms.

![](_page_60_Picture_83.jpeg)

# <span id="page-61-0"></span>**12.2 Aktualisierungsraten der Signale**

Unabhängig von der K-Bus-Zykluszeit müssen auch die Eingangsfilter bei den digitalen und die Wandlungszeit bei den analogen Eingangsklemmen berücksichtigt werden.

Diese beiden Faktoren beeinflussen hauptsächlich die Aktualisierungszeit der einzelnen Eingangssignale.

Hierbei gilt jedoch:

Möchte man einen neuen, geänderten Wert ohne größere zeitliche Verzögerung in ibaPDA erfassen, sollte man eine möglichst kleine Zeitbasis in ibaPDA wählen. Dabei ist die Begrenzung der Datenmenge im ibaNet zu berücksichtigen.

Bei einer kleinen Zeitbasis ist der zeitliche Unterschied bei der Umsetzung der Werte zwischen dem K-Bus und dem ibaNet 32Mbit Flex am geringsten.

# <span id="page-62-0"></span>**13 Technische Daten**

# <span id="page-62-1"></span>**13.1 Hauptdaten**

![](_page_62_Picture_209.jpeg)

![](_page_62_Picture_210.jpeg)

![](_page_63_Picture_228.jpeg)

Mechanische Stabilität DIN IEC 60068-2-6 (bei korrekter Montage)

<span id="page-63-0"></span>**<sup>1</sup>** Angaben zu anderen LWL-Faserdurchmessern nicht spezifiziert

<span id="page-63-1"></span>**<sup>2</sup>** MTBF (mean time between failure) ermittelt nach Telcordia 3 SR232 (Reliability Prediction Procedure of Electronic Equipment; Issue 3 Jan. 2011) und NPRD (Non-electronic Parts Reliability Data 2011).

![](_page_64_Picture_93.jpeg)

#### **Supplier's Declaration of Conformity 47 CFR § 2.1077 Compliance Information**

**Unique Identifier**: 15.140010 ibaNet750-BM-D

#### **Responsible Party - U.S. Contact Information**

iba America, LLC 370 Winkler Drive, Suite C Alpharetta, Georgia 30004

(770) 886-2318-102 [www.iba-america.com](http://www.iba-america.com/)

#### **FCC Compliance Statement**

This device complies with Part 15 of the FCC Rules. Operation is subject to the following two conditions: (1) This device may not cause harmful interference, and (2) this device must accept any interference received, including interference that may cause undesired operation.

![](_page_64_Picture_10.jpeg)

<span id="page-65-0"></span>![](_page_65_Figure_2.jpeg)

# <span id="page-66-0"></span>**13.3 Beispiel für LWL-Budget-Berechnung**

Als Beispiel dient eine LWL-Verbindung von einer ibaFOB-io-Dexp-Karte (LWL-Sender) zu einem ibaBM-PN-Gerät (LWL-Empfänger).

![](_page_66_Figure_4.jpeg)

Das Beispiel bezieht sich auf eine Punkt-zu-Punkt-Verbindung mit einer LWL-Faser des Typs 62,5/125 µm. Die verwendete Lichtwellenlänge beträgt 850 nm.

Die Spanne der Minimal- und Maximalwerte der Sendeleistung bzw. Empfangsempfindlichkeit ist bauteilbedingt und u. a. abhängig von Temperatur und Alterung.

Für die Berechnung sind jeweils die spezifizierte Sendeleistung des Sendegeräts und auf der anderen Seite die spezifizierte Empfangsempfindlichkeit des Empfängergeräts einzusetzen. Sie finden die entsprechenden Werte im jeweiligen Gerätehandbuch im Kapitel "Technische Daten" unter "ibaNet-Schnittstelle".

#### **Spezifikation ibaFOB-io-Dexp:**

![](_page_66_Picture_135.jpeg)

#### **Spezifikation ibaBM-PN:**

![](_page_66_Picture_136.jpeg)

#### **Spezifikation des Lichtwellenleiters**

Zu finden im Datenblatt des verwendeten LWL-Kabels:

![](_page_66_Picture_137.jpeg)

**Gleichung zur Berechnung des Leistungsbudgets (ABudget):**

$$
A_{Budget} = |(P_{Receiver} - P_{Sender})|
$$

PReceiver = Empfindlichkeit der LWL-Empfangsschnittstelle

PSender = Sendeleistung der LWL-Sendeschnittstelle

Gleichung zur Berechnung der Reichweite der LWL-Verbindung (I<sub>Max</sub>):

 $l_{Max}$  =  $A_{Budget} - (2 \cdot A_{Connector})$ A<sub>Fiberop</sub>

AConnector = Steckerverlust

AFiberoptic = Kabeldämpfung

**Berechnung für das Beispiel ibaFOB-io-Dexp -> ibaBM-PN im Optimalfall:**

 $A_{Budget} = |(-30 \text{ dBm} - (-9 \text{ dBm}))| = 21 \text{dB}$ 

$$
l_{Max} = \frac{21dB - (2 \cdot 0.5dB)}{3.5 \frac{dB}{km}} = 5.71 \text{km}
$$

**Berechnung für das Beispiel ibaFOB-io-Dexp -> ibaBM-PN im schlechtesten Fall:**

 $A_{Budaet} = |-30 \text{ dBm} - (-16 \text{ dBm})| = 14dB$ 

$$
l_{Max} = \frac{14dB - (2 \cdot 0.5dB)}{3.5 \frac{dB}{km}} = 3.71 \text{km}
$$

![](_page_67_Picture_16.jpeg)

#### **Hinweis**

Bei einer Verbindung mehrerer Geräte als Kette (z. B. ibaPADU-8x mit 3 Mbit) oder als Ring (z. B. ibaPADU-S-CM mit 32Mbit Flex) gilt die maximale Entfernung jeweils für die Teilstrecke zwischen zwei Geräten. Die LWL-Signale werden in jedem Gerät neu verstärkt.

![](_page_67_Picture_19.jpeg)

#### **Hinweis**

Bei Verwendung von LWL-Fasern des Typs 50/125 µm ist mit einer um ca. 30-40% verringerten Reichweite zu rechnen.

# <span id="page-68-0"></span>**14 Anhang**

# <span id="page-68-1"></span>**14.1 Firmware-Update über die USB-Schnittstelle**

Normalerweise werden Firmware-Updates mit ibaPDA im 32Mbit Flex-Modus durchgeführt, siehe Kapitel [11.1.2.4.](#page-52-0)

Die Update-Datei kann jedoch auch über die USB-Schnittstelle eingespielt werden.

Dies kann beispielsweise notwendig sein, wenn ibaNet750-BM-D im 32Mbit- oder 3Mbit-Modus betrieben wird und ibaPDA nicht als Kommunikationspartner zur Verfügung steht.

#### **Vorgehensweise:**

Stellen Sie eine FTP-Verbindung zum Gerät her, wie in Kapitel [8.2.2](#page-23-0) Schritt 1-5 beschrieben.

Kopieren Sie die Update-Datei "net750d v\*.iba", die Sie von iba erhalten haben, über die FTP-Verbindung auf das Gerät.

![](_page_68_Picture_92.jpeg)

#### Geräte-Verzeichnis:

![](_page_68_Picture_12.jpeg)

Ist die Datei hochgeladen, benennen Sie diese um: alt: net750d\_v\*.iba neu: net750d\_v\*.iba.**ready**

![](_page_69_Picture_46.jpeg)

Danach startet unverzüglich der Update-Prozess. Der Update-Prozess wird durch schnelles Blinken der Run-LED signalisiert.

Ist der Update-Prozess abgeschlossen, wird das Gerät automatisch neu gestartet.

In der Event.log-Datei kann kontrolliert werden, ob das Update erfolgreich war. Zuvor muss die FTP-Verbindung nach dem Neustart neu aufgebaut werden.

```
] ibanet750-BM-D
[t=7s : Device name
[t=7s : Sevice Hane<br>[t=7s : Serial number ] 00<br>[t=8s : Hardware version ] 01
                                               1 - 000003[t 03 : haraware version]<br>[t=8s : Firmware version ] v01.03.003<br>[t=14s : signal copy maschine] New configuration for fiber optic
```
# <span id="page-70-0"></span>**15 Support und Kontakt**

#### **Support**

![](_page_70_Picture_141.jpeg)

![](_page_70_Picture_5.jpeg)

#### **Hinweis**

Wenn Sie Support benötigen, dann geben Sie die Seriennummer (iba-S/N) des Produktes an.

#### **Kontakt**

#### **Hausanschrift**

iba AG

Königswarterstraße 44 90762 Fürth **Deutschland** 

![](_page_70_Picture_142.jpeg)

#### **Postanschrift**

iba AG Postfach 1828 90708 Fürth

#### **Warenanlieferung, Retouren**

iba AG Gebhardtstraße 10 90762 Fürth **Deutschland** 

#### **Regional und weltweit**

Weitere Kontaktadressen unserer regionalen Niederlassungen oder Vertretungen finden Sie auf unserer Webseite

**[www.iba-ag.com.](http://www.iba-ag.com/)**